# Color Computer Display

 $\Box$ 

**CPD-17F03 (15.9" viewing image)**

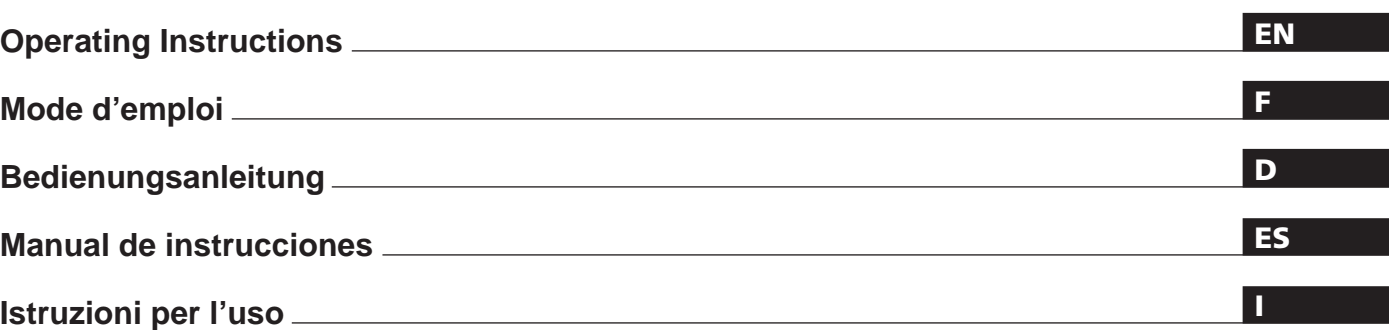

### **Owner's Record**

The model and serial numbers are located at the rear of the unit. Record the serial number in the space provided below. Refer to these numbers whenever you call upon your dealer regarding this product.

Model No. Serial No.

### **WARNING**

**To prevent fire or shock hazard, do not expose the unit to rain or moisture. Dangerously high voltages are present inside the unit. Do not open the cabinet. Refer servicing to qualified personnel only.**

This equipment has been tested and found to comply with the limits for a Class B digital device, pursuant to Part 15 of the FCC Rules. These limits are designed to provide reasonable protection against harmful interference in a residential installation. This equipment generates, uses, and can radiate radio frequency energy and, if not installed and used in accordance with the instructions, may cause harmful interference to radio communications. However, there is no guarantee that interference will not occur in a particular installation. If this equipment does cause harmful interference to radio or television reception, which can be determined by turning the equipment off and on, the user is encouraged to try to correct the interference by one or more of the following measures:

- Reorient or relocate the receiving antenna.
- Increase the separation between the equipment and receiver.
- Connect the equipment into an outlet on a circuit different from that to which the receiver is connected.

– Consult the dealer or an experienced radio/TV technician for help. You are cautioned that any changes or modifications not expressly approved in this manual could void your authority to operate this equipment.

#### INFORMATION

This product complies with Swedish National Council for Metrology (MPR) standards issued in December 1990 (MPR II) for very low frequency (VLF) and extremely low frequency (ELF).

#### INFORMATION

Ce produit est conforme aux normes du Swedish National Council for Metrology de décembre 1990 (MPR II) en ce qui concerne les fréquences très basses (VLF) et extrêmement basses (ELF).

#### Hinweis

Dieses Gerät erfüllt bezüglich tieffrequenter (very low frequency) und tiefstfrequenter (extremely low frequency) Strahlung die Vorschriften des "Swedish National Council for Metrology (MPR)" vom Dezember 1990 (MPR II).

#### INFORMACIÓN

Este producto cumple las normas del Consejo Nacional Sueco para Metrología (MPR) emitidas en diciembre de 1990 (MPR II) para frecuencias muy bajas (VLF) y frecuencias extremadamente bajas (ELF).

Dieses Garät entspricht den folgenden europäischen EMV-Vorschriften für Betrieb in Wohngebieten, gewerblicher Gebleten und Leichtindustriegebieten. EN55022/1987 Klasse B EN50082-1/1992 EN60555-2/1987

#### **Hinweis**

Gemäß der Amtsblätter des BMPT Nrn. 61/1991 und 6/1992 wird der Betreiber darauf aufmerksam gemacht, daß die von ihm mit diesem Gerät zusammengestellte Anlage auch den technischen Bestimmungen dieser Amtsblätter genügen muß.

#### **Hinweise**

- Aus ergonomischen Gründen wird empfohlen, die Grundfarbe Blau nicht auf dunklem Untergrund zu verwenden (schlechte Erkennbarkeit, Augenbelastung bei zu geringem Zeichenkontrast).
- Aus ergonomischen Gründen sollten nur Darstellungen mit Vertikalfrequenzen oberhalb von 70 Hz benutzt werden.

#### **NOTICE**

This notice is applicable for USA/Canada only. If shipped to USA/Canada, install only a UL LISTED/CSA LABELLED power supply cord meeting the following specifications:

**SPECIFICATIONS** 

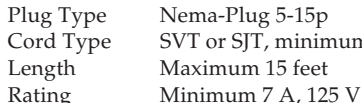

Cord Type SVT or SJT, minimum  $3 \times 18$  AWG Length Maximum 15 feet

#### **NOTICE**

Cette notice s'applique aux Etats-Unis et au Canada uniquement.

Si cet appareil est exporté aux Etats-Unis ou au Canada, utiliser le cordon d'alimentation portant la mention UL LISTED/CSA LABELLED et remplissant les conditions suivantes:

#### SPECIFICATIONS

Type de fiche Fiche Nema 5-15 broches Type de cordon SVT ou SJT, minimum  $3 \times 18$  AWG Longueur Maximum 15 pieds

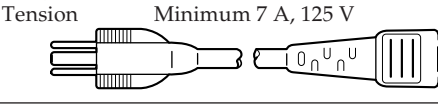

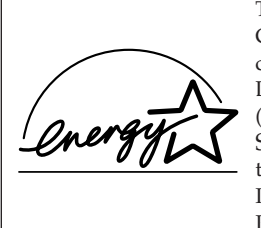

This monitor is ENERGY STAR Compliant when used with a computer equipped with VESA Display Power Management Signaling (DPMS). As an International ENERGY STAR Partner, we have determined that this product meets the International ENERGY STAR Program for efficiency.

# **Table of Contents**

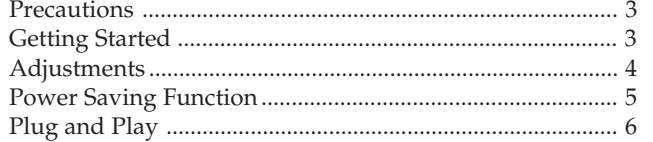

## **Precautions**

### **Installation**

- Prevent internal heat buildup by allowing adequate air circulation. Do not place the unit on surfaces (rugs, blankets, etc.) or near materials (curtains, draperies) that may block the ventilation holes.
- Do not install the unit near heat sources such as radiators or air ducts, or in a place subject to direct sunlight, excessive dust, mechanical vibration or shock.
- Do not place the unit near equipment that generates magnetism, such as a converter or high-voltage power lines.

### **Maintenance**

Clean the cabinet, glass panel, and controls with a soft cloth, lightly moistened with a mild detergent solution. Do not use any type of abrasive pad, scouring powder, or solvent, such as alcohol or benzine.

## **Getting Started**

Before using this monitor, make sure that the following items are included in your package:

the monitor, power cord and this operating instruction manual.

This monitor will sync to platforms running at horizontal frequencies between 31.5 and 64 kHz.

#### **Connecting the Computer**

**Step 1:** With the monitor switched off, attach the power cord to the monitor and then to the power outlet.

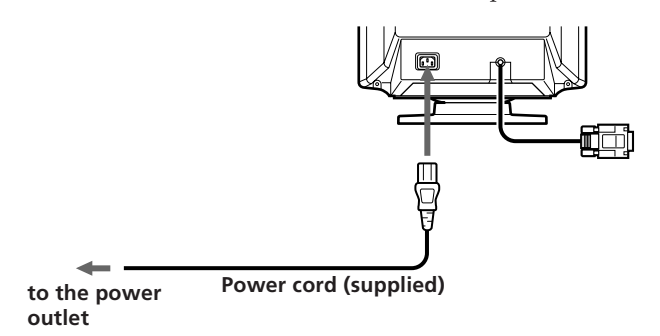

#### Damper Wire ..........................................................................6 Use of the Tilt-Swivel ............................................................6 Specifications ..........................................................................6 Troubleshooting ..................................................................... 7

### **Warning on Power Connection**

• Use the supplied power cord.

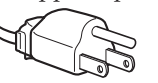

**for 100 to 120 V AC for 220 to 240 V AC For the customers in U.S.A.**

If you do not do this, this monitor will not conform to mandatory FCC standards.

- Before disconnecting the power cord, wait for at least 30 seconds after turning off the power switch to allow for the discharging of static electricity on the CRT display surface.
- After the power has been turned on, the CRT is demagnetized for approximately 5 seconds. This, generates a strong magnetic field around the bezel, which may affect the data stored on magnetic tape or disks near the bezel. Place such magnetic recording equipment and tapes/disks at a distance from this unit.

The socket-outlet shall be installed near the equipment and shall be easily accessible.

**Step 2:** With the computer switched off, attach the video signal cable to the video output.

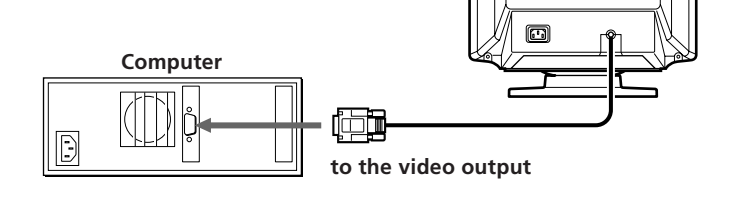

- **Step 3:** Turn on the monitor and computer.
- **Step 4:** If necessary, adjust the user controls according to your personal preference.

The installation is complete.

# **Adjustments**

A number of digital controls are provided to allow you to optimize the display parameters to your preferences. You can adjust the picture to your preferences by following the procedure described below.

You can adjust all items on the OSD (On Screen Display).

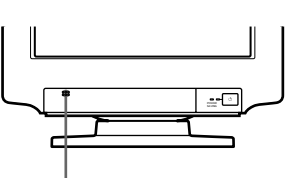

**Push this part to open the control panel cover.**

- $\blacksquare$  When the limit value is reached, the POWER SAVING indicator will begin to flash.
- $\blacksquare$  Adjustments will be stored automatically.
- $\blacksquare$  The OSD automatically disappears 2 seconds after you release the buttons.

#### **Control Panel**

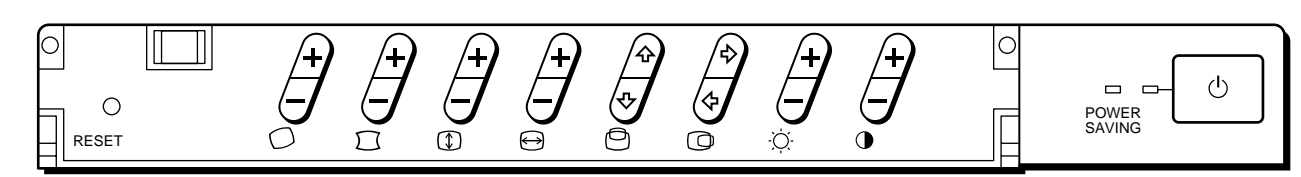

#### **Contrast**

The adjustment data becomes the common setting for all input signals.

**1** Press the  $\mathbf{0}+/-$  button. The  $\odot$  OSD (On Screen Display) appears.

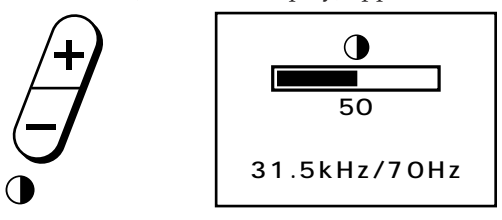

**2** Press the  $\mathbf{O}+/-$  button to adjust picture contrast. + ...for more contrast – ...for less contrast

#### **Brightness**

The adjustment data becomes the common setting for all input signals.

**1** Press the  $\circ$  +/- button.

The  $\odot$  OSD (On Screen Display) appears.

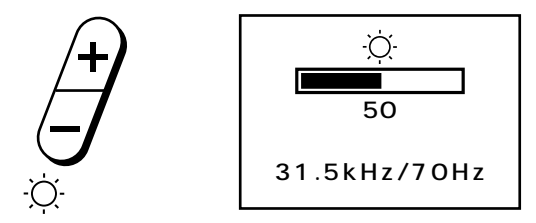

- **2** Press the  $\circledcirc$ +/– button to adjust picture brightness. + ...for more brightness
	- ...for less brightness

#### **Horizontal centering**

The adjustment data becomes the unique setting for the input signal received.

**1** Press the  $\mathbb{Q}$   $\phi$  / $\phi$  button. The  $\overline{\mathbb{O}}$  OSD (On Screen Display) appears.

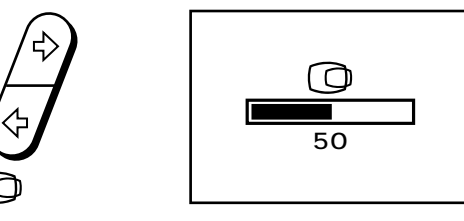

**2** Press the  $\mathbb{Q}$ ⇒ / $\triangle$  button. ∫ ...to move right ı ...to move left

#### **Vertical centering**

The adjustment data becomes the unique setting for the input signal received.

**1** Press the  $\bigcirc$ <sup>0</sup>  $\Diamond$  button. The  $\Theta$  OSD (On Screen Display) appears.

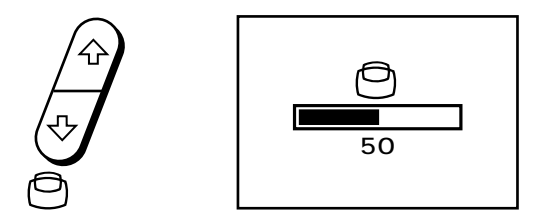

**2** Press the  $\bigcirc$ <sup>0</sup>  $\Diamond$  button. ◊ ...to move up √ ...to move down

#### **Horizontal size**

The adjustment data becomes the unique setting for the input signal received.

**1** Press the  $\Theta$ +/– button. The  $\Theta$  OSD (On Screen Display) appears.

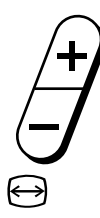

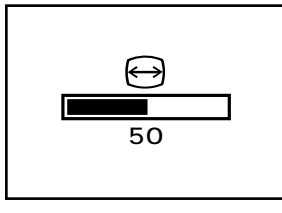

- **2** Press the  $\Theta$ +/– button. + ...to enlarge
	- ...to diminish

#### **Vertical size**

The adjustment data becomes the unique setting for the input signal received.

**1** Press the  $\mathbb{D}$ +/– button. The  $\circledR$  OSD (On Screen Display) appears.

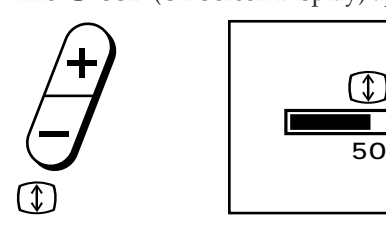

**2** Press the  $\mathbb{D}$ +/– button. + ...to enlarge

– ...to diminish

#### **Pincushion**

The adjustment data becomes the unique setting for the input signal received.

**1** Press the  $\Box$ +/– button.

The  $\Box$  OSD (On Screen Display) appears.

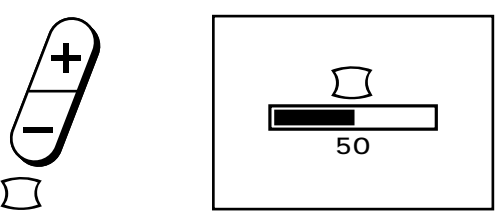

**2** Press the  $\Box$ +/– button.

+ ...to expand the picture sides

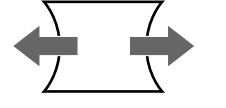

– ...to diminish the picuture sides

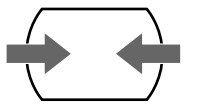

#### **Rotation**

The adjustment data becomes the common setting for all input signals.

**1** Press the  $\bigcirc$  +/– button. The  $\bigcirc$  OSD (On Screen Display) appears.

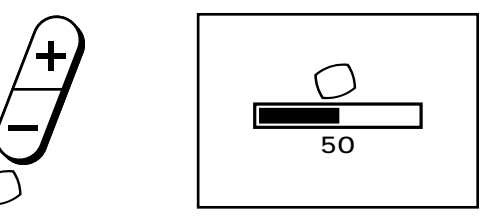

- **2** Press the  $\bigcirc$ +/– button.
	- +.... to rotate clockwise
	- .... to rotate counterclockwise

#### **Resetting**

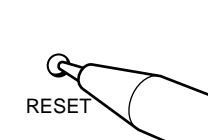

- Press the RESET button to recall the factory settings for brightness, contrast, pincushions, horizontal and vertical size, and center for the mode currently in use.
- Press and hold the RESET button for 2 seconds to recall factory settings for all adjustments in all modes.

## **Power Saving Function**

This monitor meets the power-saving guidelines set by the EPA Energy Star program as well as the more stringent NUTEK 803299 (TCO92) guidelines. It is capable of reduced power consumption when used with a computer equipped with Display Power Management Signaling (DPMS). By sensing the absence of the sync signal coming from the computer, it will reduce the power consumption as follows:

**CAUTION:** The Power Saving function will automatically put the monitor into Active-off state if the power switch is turned on without any video signal input. Once the horizontal and vertical syncs are sensed, the monitor will automatically return to its Normal operation state.

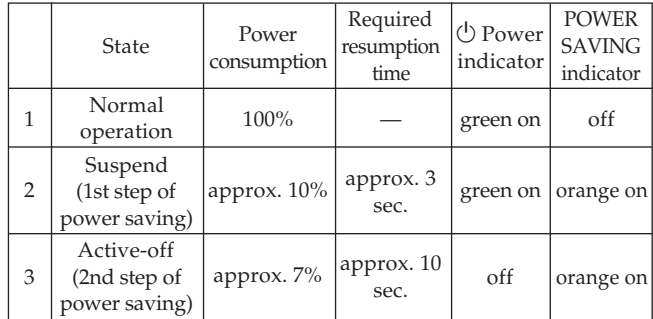

# **Plug and Play**

This monitor complies with the DDC<sup>TM</sup>1 and DDC2B, which are the Display Data Channel (DDC) standards of VESA. When a DDC1 host system is connected, the monitor synchronizes with the V.CLK in accordance with the VESA standards and outputs the EDID (Extended Display Identification) to the data line.

When a DDC2B host system is connected, the monitor automatically switches to the DDC2B communication.

DDC<sup>™</sup> is a trademark of Video Electronics Standards Association.

## **Damper Wire**

Using a white background, very thin horizontal stripes on the screen are visible as shown right. These stripes are damper wires. These wires are attached to the aperture grille inside the Trinitron tube and are there to damp vibrations of the aperture grille in order to prevent them from influencing to the picture quality.

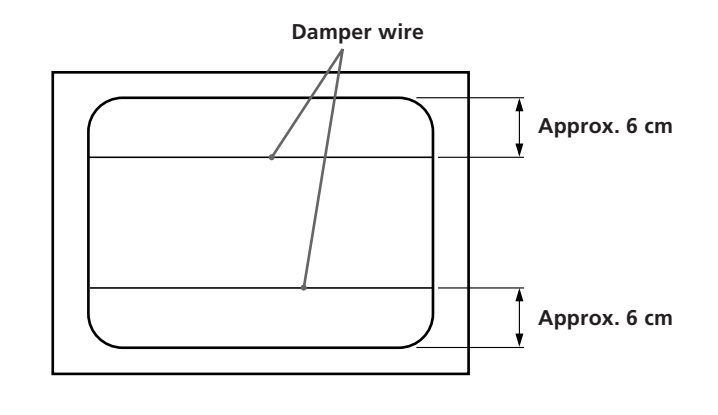

# **Use of the Tilt-Swivel**

With the tilt-swivel base, this unit can be adjusted to be viewed at your desired angle within 90° horizontally and 20° vertically.

To turn the unit vertically and horizontally, hold it at its bottom with both hands.

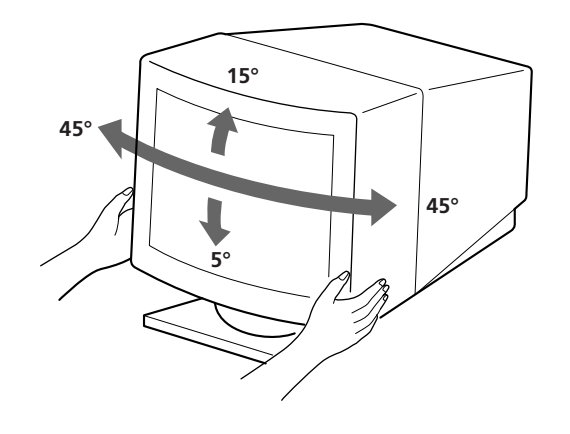

# **Specifications**

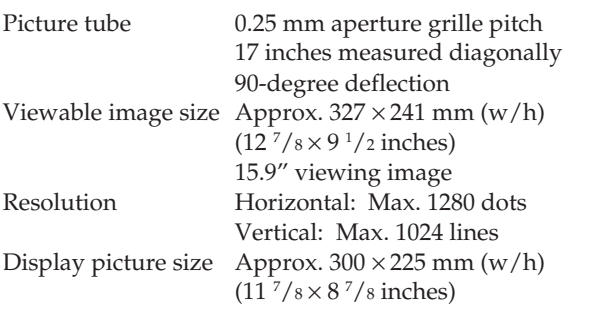

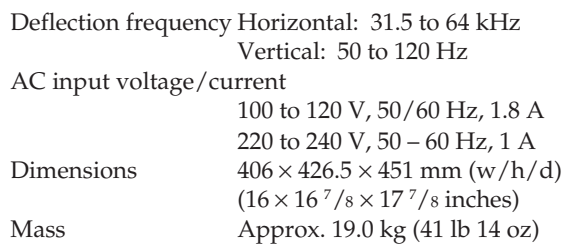

Design and specifications are subject to change without notice.

# **Troubleshooting**

This section may help you isolate a problem and, as a result, eliminate the need to contact technical support, allowing continued productivity.

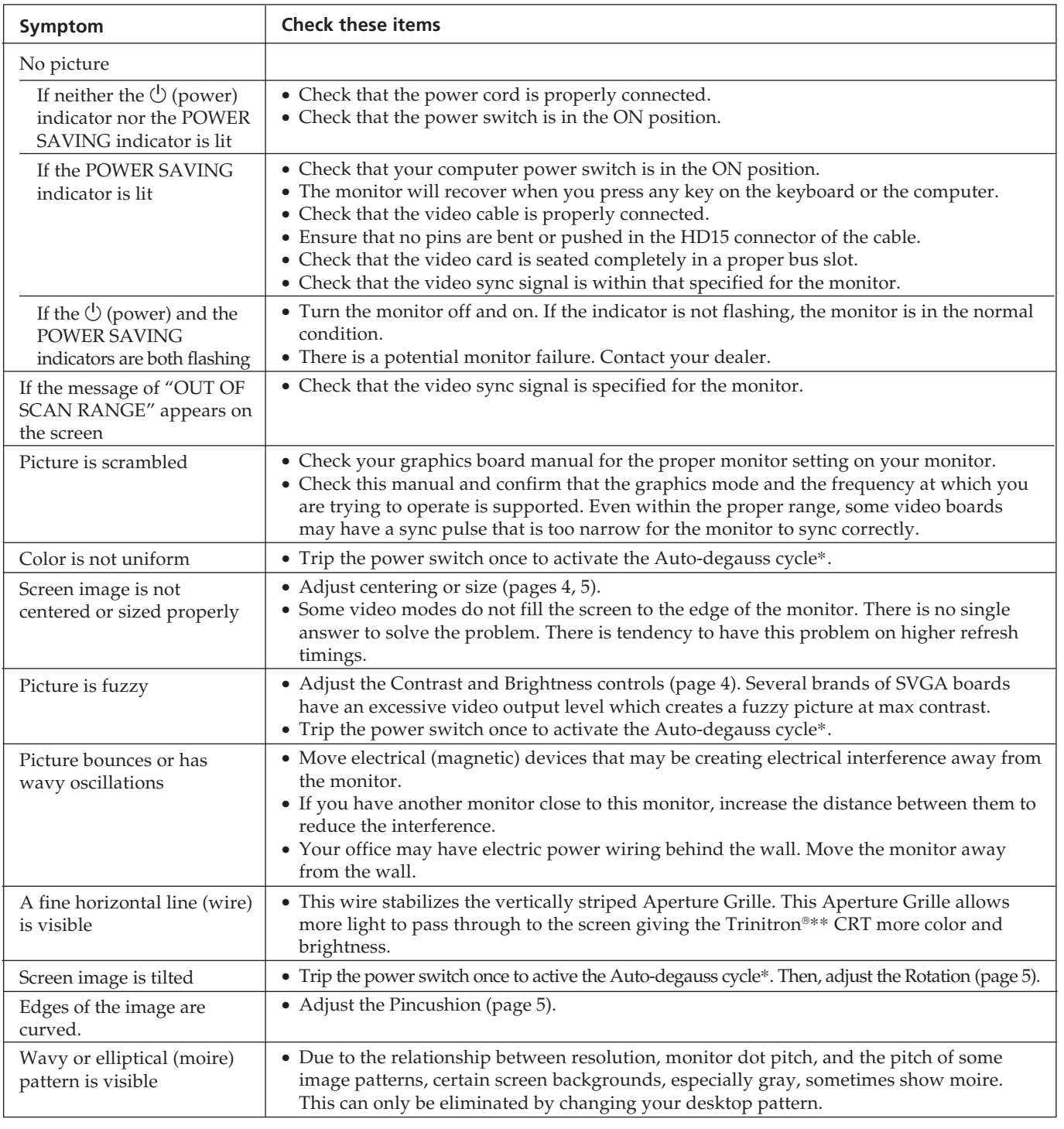

\* The Auto-degauss function demagnetizes the metal frame of the CRT in order to obtain a neutral field for uniform color reproduction. If a second degauss cycle is needed, allow a minimum interval of 20 minutes for the best result.

- $^{**}$  Trinitron® is a registered trademark of Sony Corporation.
- If the problem persists, call your authorized dealer from a location near your monitor.
- Note the model name and the serial number of your monitor. Also note the make and name of your computer and video board.

**EN**

# **Table des matières**

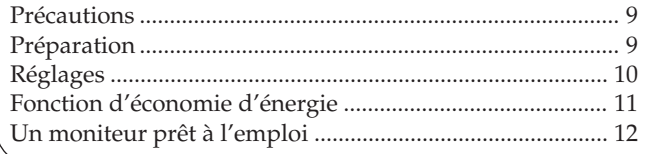

## **Précautions**

### **Installation**

- Veillez à assurer une circulation d'air adéquate pour éviter une surchauffe interne de l'appareil. Ne placez pas l'appareil sur des surfaces textiles (tapis, couvertures, etc.) ou à proximité de rideaux ou de draperies susceptibles d'obstruer les orifices de ventilation.
- N'installez pas l'appareil à proximité de sources de chaleur comme un radiateur ou une bouche d'air chaud, ni dans un endroit exposé au rayonnement solaire direct, à des poussières excessives, à des vibrations ou à des chocs mécaniques.
- N'installez pas l'appareil à proximité d'un équipement qui génère un champ magnétique comme un convertisseur ou des lignes à haute tension.

### **Entretien**

Nettoyez le châssis, le panneau de verre et les commandes à l'aide d'un chiffon doux légèrement imprégné d'une solution détergente douce. N'utilisez jamais de tampons abrasifs, de poudre à récurer ou de solvants tels que l'alcool ou le benzène.

## **Préparation**

Avant d'utiliser ce moniteur, assurez-vous que les éléments suivants figurent dans l'emballage: le moniteur, le cordon d'alimentation et ce mode d'emploi .

Ce moniteur se synchronise à d'autres plates-formes fonctionnant sur des fréquences horizontales comprises entre 31,5 et 64 kHz.

#### **Raccordement à un ordinateur**

**1e étape:** Le moniteur étant hors tension, raccordez le cordon d'alimentation au moniteur et, ensuite, à la prise murale.

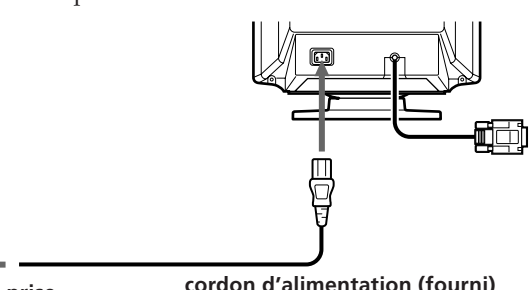

**Vers la prise d'alimentation sécteur cordon d'alimentation (fourni)**

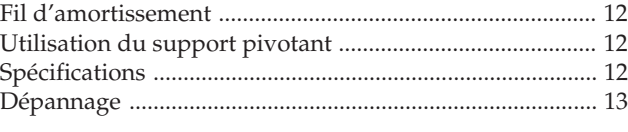

### **Avertissement sur le raccordement à la source d'alimentation**

• Utilisez le cordon d'alimentation fourni.

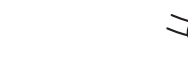

**pour CA 100 à 120 V pour CA 220 à 240 V**

**F**

- Avant de débrancher le cordon d'alimentation, attendez au moins 30 secondes après avoir actionné l'interrupteur d'alimentation de manière à permettre la décharge de l'électricité statique sur la surface de l'écran CRT.
- Après que le courant a été branché, le CRT est démagnétisé pendant environ 5 secondes. Cela génère un puissant champ magnétique autour de l'encadrement qui peut affecter les données mémorisées sur une bande magnétique ou des disquettes situées à proximité. Placez ces systèmes d'enregistrement magnétique et ces bandes/ disquettes à l'écart de cet appareil.

La prise murale doit être installée à proximité de l'équipement et être aisément accessible.

**2e étape:** L'ordinateur étant hors service, branchez le câble de signalisation vidéo sur la sortie vidéo.

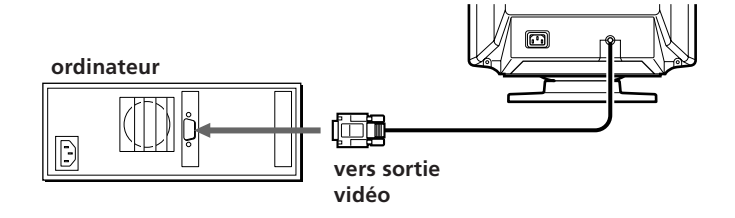

- **3e étape:** Mettez le moniteur et l'ordinateur sous tension.
- **4e étape:** Si nécessaire, réglez les commandes utilisateur selon vos préférences personnelles.
- L'installation est terminée.

# **Réglages**

Plusieurs commandes numériques ont été prévues pour vous permettre d'optimiser les paramètres d'affichage selon vos préférences.

Vous pouvez régler l'image selon vos préférences en

appliquant la procédure décrite ci-dessous.

Vous pouvez régler tous les paramètres du menu

d'affichage OSD (On Screen Display).

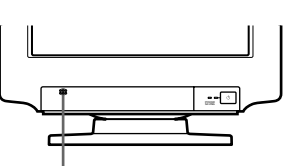

**Appuyez sur cette partie pour ouvrir le couvercle du panneau de commande.**

- Lorsque la valeur limite est atteinte, l'indicateur POWER SAVING commence à clignoter.
- Les réglages sont mémorisés automatiquement.
- $\blacksquare$  Le menu OSD disparaît automatiquement 2 secondes après que vous avez relâché les touches.

#### **Panneau de commande**

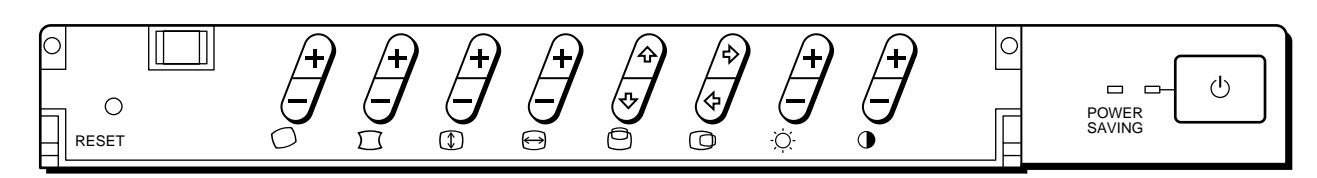

#### **Contraste**

La valeur de réglage devient le réglage commun à tous les signaux d'entrée.

**1** Appuyez sur la touche  $\mathbf{0}+/-$ . Le menu  $\mathbf 0$  apparaît.

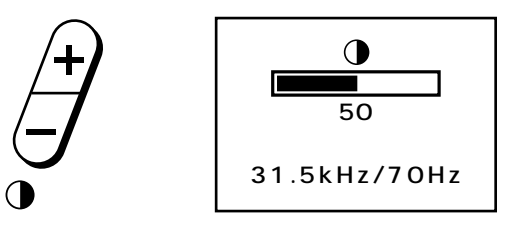

**2** Appuyez sur la touche  $\mathbf{0}+/-$  pour régler le contraste de l'image.

+ ...pour plus de contraste

– ...pour moins de contraste

#### **Luminosité**

La valeur de réglage devient le réglage commun à tous les signaux d'entrée.

**1** Appuyez sur la touche  $\circ +/-$ . Le menu  $\circ$  apparaît.

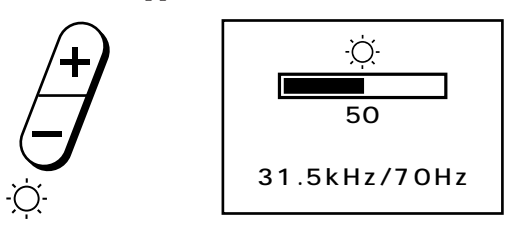

- **2** Appuyez sur la touche  $\varphi$ +/- pour régler la luminosité de l'image.
	- + ...pour plus de luminosité
	- ...pour moins de luminosité

#### **Centrage horizontal**

La valeur de réglage devient le réglage unique pour le signal d'entrée reçu.

**1** Appuyez sur la touche  $\mathbb{Q} \diamond \diamond / \diamond$ . Le menu  $\mathbb O$  apparaît.

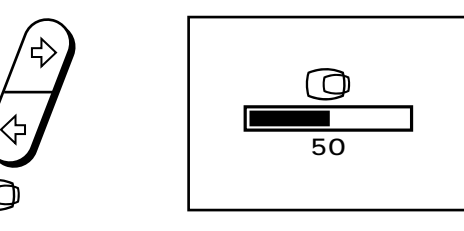

**2** Appuyez sur la touche  $\mathbb{Q}$ ∫ ...pour déplacer vers la droite ı ...pour déplacer vers la gauche

#### **Centrage vertical**

La valeur de réglage devient le réglage unique pour le signal d'entrée reçu.

**1** Appuyez sur la touche  $\bigcirc$   $\Diamond$ / $\Diamond$ . Le menu  $\Theta$  apparaît.

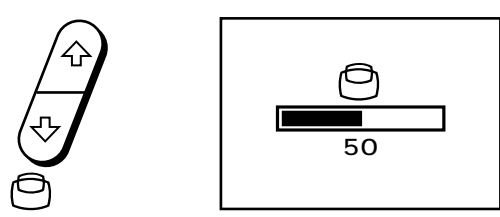

**2** Appuyez sur la touche  $\Theta_0/\psi$ . ◊ ...pour déplacer vers le haut √ ...pour déplacer vers le bas

#### **Format horizontal**

La valeur de réglage devient le réglage unique pour le signal d'entrée reçu.

**1** Appuyez sur la touche  $\Theta$ +/-. Le menu  $\bigoplus$  apparaît.

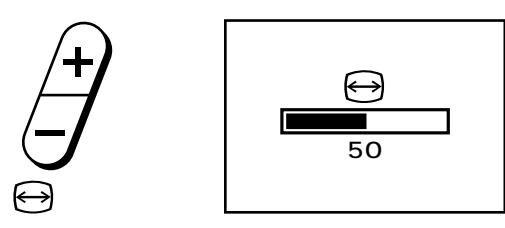

**2** Appuyez sur la touche  $\Theta$ +/-. + ...pour agrandir – ...pour réduire

#### **Format verticale**

La valeur de réglage devient le réglage unique pour le signal d'entrée reçu.

**1** Appuyez sur la touche  $\Phi$ +/-. Le menu <sup>o</sup> apparaît.

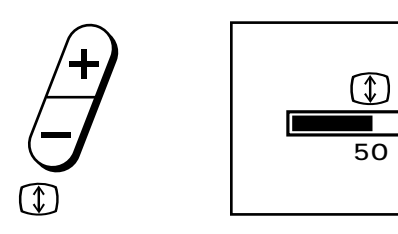

**2** Appuyez sur la touche  $\Phi$ +/-. + ...pour agrandir – ...pour réduire

#### **Distorsion en coussin**

La valeur de réglage devient le réglage unique pour le signal d'entrée reçu.

**1** Appuyez sur la touche  $\Box$ +/-. Le menu  $\Box$  apparaît.

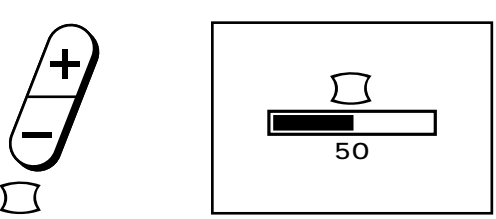

**2** Appuyez sur la touche  $\Box$ +/-. + ...pour élargir les côtés de l'image

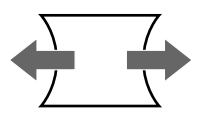

– ...pour rétrécir les côtés de l'image

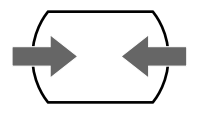

#### **Rotation**

La valeur de réglage devient le réglage commun à tous les signaux d'entrée.

**1** Appuyez sur la touche  $\bigcirc$ +/-. Le menu  $\bigcirc$  apparaît.

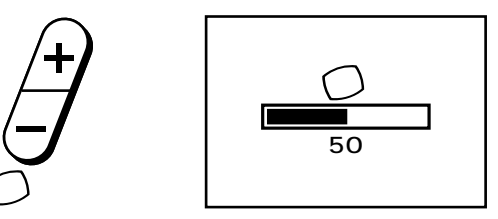

- **2** Appuyez sur la touche  $\bigcirc$ +/-.
	- + ...pour une rotation dans le sens des aiguilles d'une montre
	- ...pour une rotation dans le sens contraire des aiguilles d'une montre

#### **Réinitialisation**

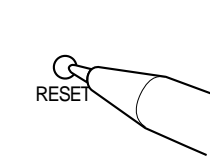

- Appuyez sur le bouton RESET pour rétablir les réglages d'usine de la luminosité, du contraste, de la distorsion en coussin, de la taille horizontale et verticale et du centrage pour le mode utilisé en ce moment.
- Pressez et maintenez la touche RESET enfoncée pendant 2 secondes pour restaurer les réglages par défaut de tous les paramètres dans tous les modes.

## **Fonction d'économie d'énergie**

Ce moniteur répond aux directives de réduction de la consommation reprises dans l'EPA Energy Star program ainsi qu'aux normes plus strictes NUTEK 803299 (TCO92). Il est capable de réduire la consommation d'énergie s'il est utilisé avec un ordinateur équipé du Display Power Management Signaling (DPMS). S'il détecte l'absence du signal de synchronisation provenant de l'ordinateur, il réduit la consommation électrique de la façon suivante:

**ATTENTION:** La fonction d'économie d'énergie met automatiquement le moniteur en mode Active-off si l'interrupteur d'alimentation est actionné sans qu'il y ait d'entrée de signal vidéo. Dès que les synchronisations horizontale et verticale sont détectées, le moniteur revient automatiquement en mode de fonctionnement normal.

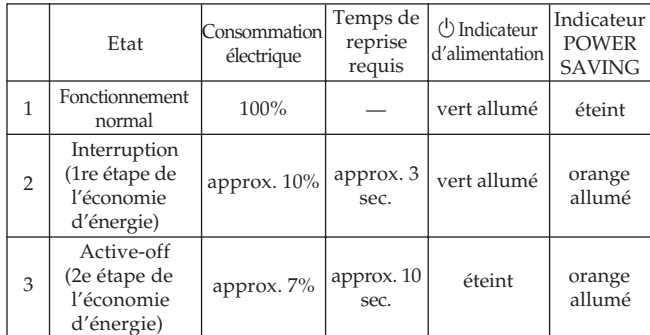

# **Un moniteur prêt à l'emploi**

Ce moniteur satisfait aux normes DDC<sup>™1</sup> et DDC2B qui sont les normes Display Data Channel (DDC) de VESA. Si un système hôte DDC1 est connecté, le moniteur se synchronise avec V.CLK suivant les normes VESA et transmet Extended Display Identification (EDID) à la ligne de données.

Si un système hôte DDC2B est connecté, le moniteur commute automatiquement la communication DDC2B.

DDC<sup>TM</sup> est une marque déposée de Video Electronics Standards Association.

# **Fil d'amortissement**

**Fil d'amortissement** Sur un fond blanc, il se peut que vous observiez sur l'écran de très fines lignes horizontales comme dans l'illustration. Il s'agit des fils d'amortissement. Ces fils sont fixés à la grille d'ouverture à l'intérieur du tube Trinitron et sont destinés à amortir les vibrations de la grille d'ouverture pour éviter qu'elles n'altèrent la qualité de l'image.

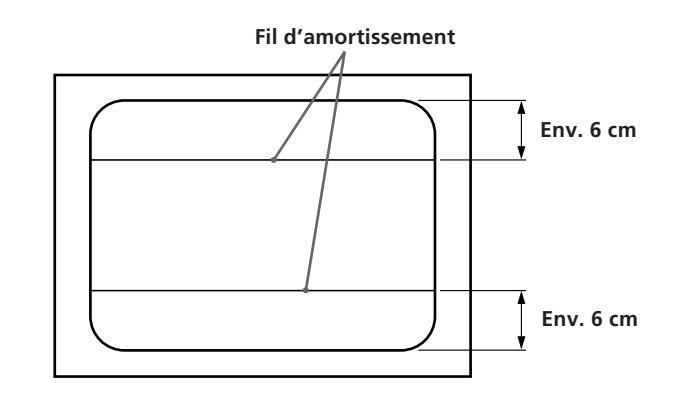

## **Utilisation du support pivotant**

Le support pivotant permet de régler cet appareil suivant l'angle de vision de votre choix dans une plage de 90° horizontalement et 20° verticalement. Pour faire pivoter l'appareil verticalement et horizontalement, maintenez-le des deux mains par la base.

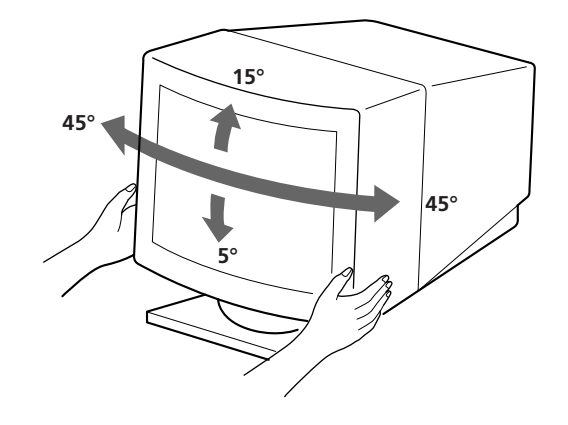

## **Spécifications**

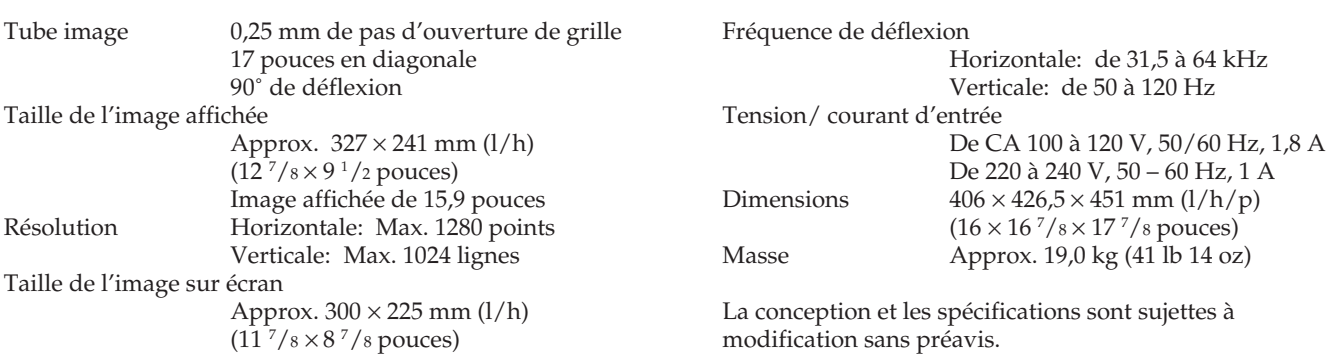

# **Dépannage**

Cette section peut vous aider à localiser un problème et, par conséquent, vous éviter de devoir consulter un service technique, ce qui vous permet de ne pas interrompre votre productivité.

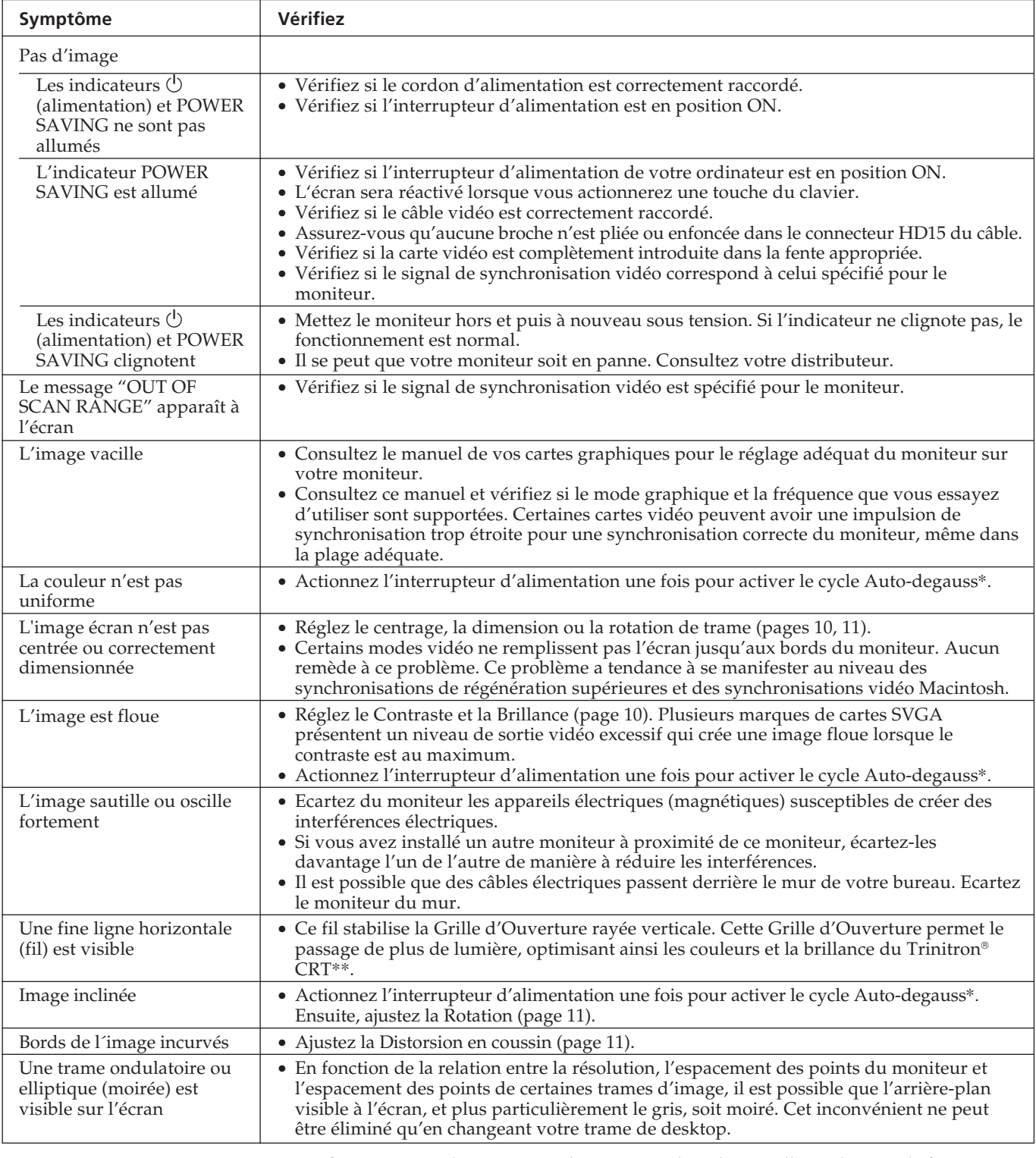

\* La fonction Auto-degauss sert à démagnétiser le cadre métallique du CRT de façon à obtenir un champ neutre pour une reproduction uniforme des couleurs. Si un second cycle degauss est nécessaire, laissez s'écouler un intervalle d'au moins 20 minutes pour obtenir les meilleurs résultats.

 $^{**}$  Trinitron® est une marque déposée de Sony Corporation.

• Si le problème persiste, appelez votre distributeur agréé depuis un téléphone situé à proximité de votre moniteur.

• Inscrivez la désignation du modèle et le numéro de série de votre moniteur, de même que la marque et la désignation de votre ordinateur et de la carte vidéo.

# **Inhalt**

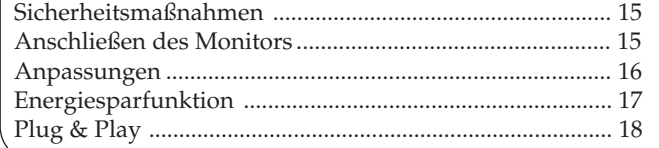

#### Technische Daten ................................................................... 18 Schwenk-und Neigevorrichtung ......................................... 18 Stabilisierungsdrähte ............................................................. 18 Fehlerbehebung ......................................................................19

## **Sicherheitsmaßnahmen**

### **Installation**

- Sorgen Sie für eine ausreichende Belüftung des Gerätes, um einen internen Hitzestau zu vermeiden. Stellen Sie das Gerät nicht auf Oberflächen, wie Teppichen oder Decken, bzw. in die Nähe von Vorhängen oder Wandbehängen auf, die die Lüftungsschlitze blockieren könnten.
- Stellen Sie das Gerät nicht in der Nähe von Wärmequellen wie Heizkörpern oder Warmluftauslässen oder an Orten auf, an denen es direkter Sonneneinstrahlung, viel Staub oder mechanischen Vibrationen oder Erschütterungen ausgesetzt ist.
- Stellen Sie das Gerät nicht in der Nähe von Geräten auf, die Magnetfelder erzeugen, wie. z. B. ein Stromrichter oder Hochspannungsleitungen.

### **Wartung**

Reinigen Sie das Gehäuse, die Scheibe und die Bedienelemente mit einem weichen Tuch, das Sie leicht mit einem milden Reinigungsmittel anfeuchten. Verwenden Sie kein grobes Scheuertuch und keine Scheuerpulver oder Lösungsmittel, wie Alkohol oder Benzin.

### **Achtung bei der Netzverbindung!**

• Verwenden Sie das mitgelieferte Netzkabel

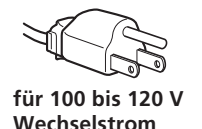

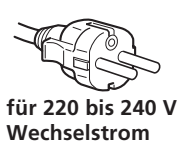

- Warten Sie nach dem Ausschalten des Gerätes mindestens 30 Sekunden, bevor Sie das Netzkabel lösen. In dieser Zeit kann sich die statische Elektrizität von der Oberfläche der Kathodenstrahlröhre entladen.
- Nach dem Einschalten des Geräts wird die Kathodenstrahlröhre (CRT) für ca. 5 Sekunden entmagnetisiert. Dadurch wird ein starkes magnetisches Feld um den Metallrand der Röhre erzeugt, das Daten auf Magnetbändern oder Disketten, die in der Nähe liegen, beschädigen könnte. Bitte plazieren Sie daher keine magnetischen Aufzeichnungsgeräte bzw. Bänder/ Disketten in unmittelbarer Nähe.

Die Netzsteckdose sollte sich in der Nähe des Geräts befinden und problemlos zugänglich sein.

# **Anschließen des Monitors**

Bevor Sie mit dem Monitor arbeiten, vergewissern Sie sich bitte zuerst, daß folgende Teile in Ihrem Lieferpaket enthalten sind: Monitor, Netzkabel und diese Bedienungsanleitung. Der Monitor eignet sich für Systeme mit einer horizontalen Frequenz von  $31,5 - 64$  kHz.

#### **Anschließen an einen Computer**

**Schritt 1:** Schließen Sie bei ausgeschaltetem Monitor das Netzkabel an den Monitor und an die Netzsteckdose an.

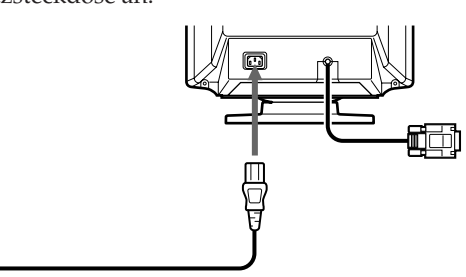

- 
- **Netzkabel (mitgeliefert) zur Netzsteckdose**

**Schritt 2:** Schließen Sie bei ausgeschaltetem Computer das Videosignalkabel an den Bildschirmausgang Ihrer Grafikkarte an.

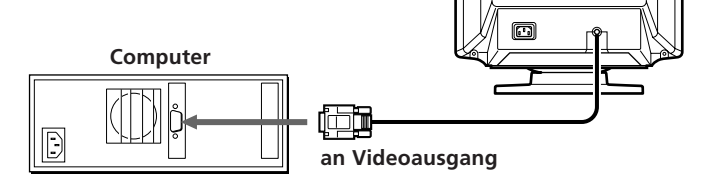

**Schritt 3:** Schalten Sie den Monitor und den Rechner ein.

**Schritt 4:** Stellen Sie gegebenenfalls die Bedienelemente nach Ihren Wünschen ein.

Die Installation ist abgeschlossen.

# **Anpassungen**

Wählen Sie den gewünschten Einstellparameter und nehmen Sie die Einstellungen, wie im folgenden beschrieben vor. Als Hilfsmittel steht Ihnen eine Bildschirmanzeige (On-Screen-Display) zur Verfügung. Sie können sofort wieder in den normalen Betriebsmodus wechseln, wenn Sie die entsprechende Parametertaste ein zweites Mal drücken; die Bildschirmanzeige erlischt wieder. Die Einstellungen werden automatisch gespeichert und immer abgerufen, wenn Sie mit diesem Modus arbeiten.

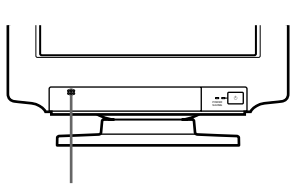

**Drücken Sie an der markierten Stelle, um die Abdeckung des Bedienfeldes zu öffnen.**

- p Ist der Grenzwert einer Einstellung erreicht, beginnt die Anzeige POWER SAVING zu blinken.
- **Anpassungen werden automatisch gespeichert.**
- **P** Die Bildschirmanzeige wird ausgeblendet, zwei Sekunden, nachdem Sie die Tasten losgelassen haben.

#### **Bedienfeld**

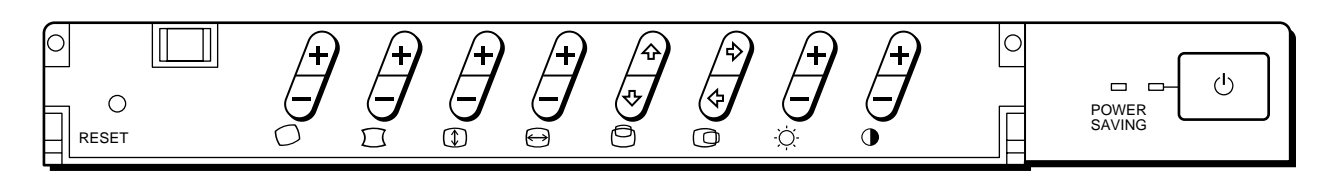

#### **Kontrast**

Der eingestellte Wert gilt für alle Auflösungen.

**1** Benutzen Sie zum Einstellen die Taste  $\mathbf{0}$ +/-. Die Bildschirmanzeige <sup>O</sup> erscheint.

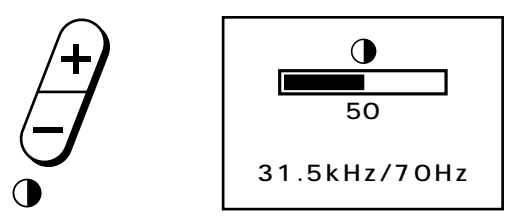

- **2** Stellen Sie mit der Taste  $\mathbf{0}$ +/- den Bildkontrast ein. + ...Kontrast wird stärker – ...Kontrast wird schwächer
	-

#### **Helligkeit**

Der eingestellte Wert gilt für alle Auflösungen.

**1** Benutzen Sie zum Einstellen die Taste  $\varnothing$ +/-. Die Bildschirmanzeige  $\circ$  erscheint.

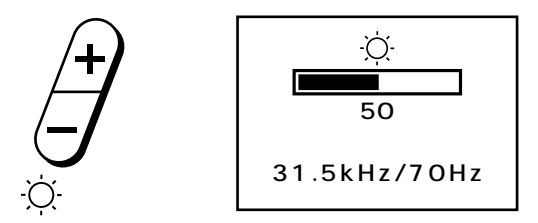

- **2** Stellen Sie mit der Taste  $\varphi$ +/– die Bildhelligkeit ein. + ...Bild wird heller
	- ...Bild wird dunkler

#### **Horizontale Zentrierung**

Der eingestellte Wert gilt für die dargestellte Auflösung.

1 Benutzen Sie zum Einstellen die Taste **O** Die Bildschirmanzeige © erscheint.

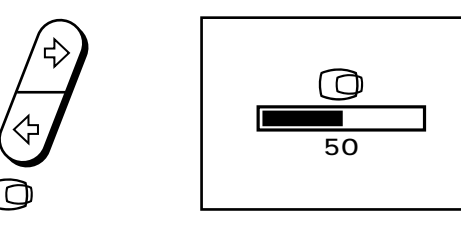

**2** Stellen Sie mit der Taste ©⇔/⇔ die horizontale Zentrierung des Bildes ein. ∫ ...Bild verschiebt sich nach rechts ı ...Bild verschiebt sich nach links

#### **Vertikale Zentrierung**

Der eingestellte Wert gilt für die dargestellte Auflösung.

1 Benutzen Sie zum Einstellen die Taste ®ô/∜. Die Bildschirmanzeige <sup>®</sup> erscheint.

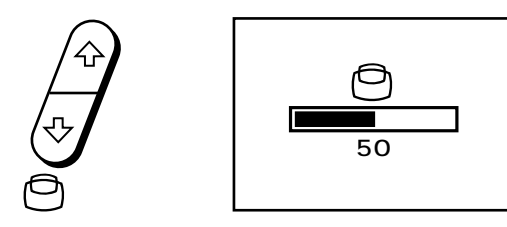

- **2** Stellen Sie mit der Taste *S*<sup>0</sup>√ die vertikale Zentrierung des Bildes ein.
	- ◊ ...Bild verschiebt sich nach oben
	- √ ...Bild verschiebt sich nach unten

#### **Bildbreite**

Der eingestellte Wert gilt für die dargestellte Auflösung.

**1** Benutzen Sie zum Einstellen die Taste  $\Theta$ +/-. Die Bildschirmanzeige ⊖ erscheint.

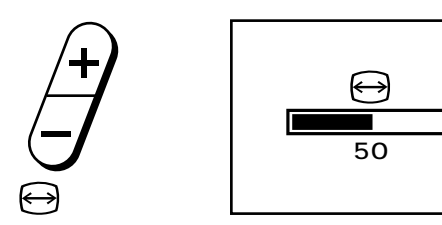

- **2** Stellen Sie mit der Taste Å+/– die horizontale Größe des Bildes ein.
	- + ...Bild wird breiter
	- ...Bild wird schmäler

#### **Bildhöhe**

Der eingestellte Wert gilt für die dargestellte Auflösung.

**1** Benutzen Sie zum Einstellen die Taste  $\mathbb{D}$ +/-. Die Bildschirmanzeige  $\Phi$  erscheint.

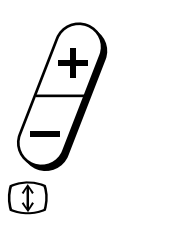

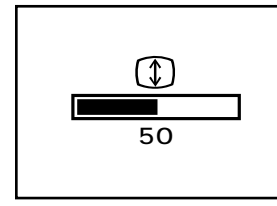

**2** Stellen Sie mit der Taste  $\mathbb{D}$ +/– die vertikale Größe des Bildes ein.

> + ...Bild wird größer – ...Bild wird kleiner

#### **Kissenverzerrung**

Der eingestellte Wert gilt für die dargestellte Auflösung.

**1** Benutzen Sie zum Einstellen die Taste  $\Box$ +/-. Die Bildschirmanzeige  $\Box$  erscheint.

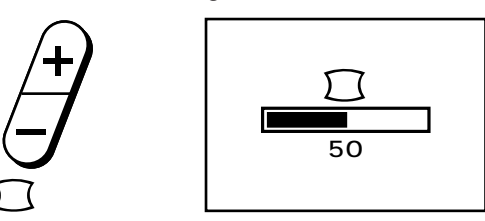

**2** Korrigieren Sie mit der Taste  $\Box$ +/ $-$  die Kissenverzerrung, wie unten dargestellt.

+ ...zum Korrigieren der Bildwölbung nach außen

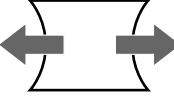

– ...zum Korrigieren der Bildwölbung nach innen

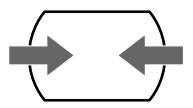

#### **Rotation**

Der eingestellte Wert gilt für alle Auflösungen.

**1** Benutzen Sie zum Einstellen die Taste  $\bigcirc$ +/-. Die Bildschirmanzeige  $\bigcirc$  erscheint.

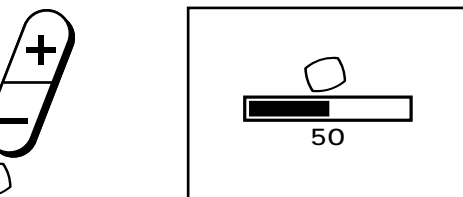

**2** Stellen Sie mit der Taste  $\bigcirc$ +/- die Bildrotation ein. + ...Bild dreht im Uhrzeigersinn

– ...Bild dreht entgegen dem Uhrzeigersinn

#### **Zurücksetzen der Einstelldaten auf werkseitige Voreinstellungen**

Beim Zurücksetzen gibt es zwei Möglichkeiten:

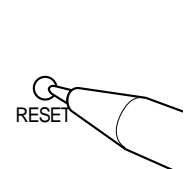

- **Zurücksetzen des aktuellen Modus** Drücken Sie kurz die Taste RESET, um die werkseitigen Einstellungen für Helligkeit, Kontrast, Kisssenverzerrung, horizontale und vertikale Bildgröße und Zentrierung für den aktuellen Modus einzustellen.
- **Zurücksetzen aller Modi** Halten Sie die Taste RESET mehr als 2 Sekunden lang gedrückt. Alle Einstellparameter, einschließlich Helligkeit und Kontrast, werden auf die werkseitigen Voreinstellungen zurückgesetzt.

# **Energiesparfunktion**

Dieser Monitor entspricht den Energiesparrichtlinien des EPA Energy Star Programmes, sowie den strengeren NUTEK 803299 Richtlinien. Reduzierte Leistungsaufnahme ist möglich, wenn der Monitor mit einem Computer eingesetzt wird, der mit DPMS (Display Power Management Signaling) arbeitet. Wenn der Monitor feststellt, daß kein Synchronisationsignal

vom Computer (Grafikkarte) bereitgestellt wird, reduziert er die Leistungsaufnahme folgendermaßen:

**Wichtiger Hinweis:** Die Energiesparfunktion schaltet den Monitor automatisch in den Status Deaktiviert, wenn das Gerät eingeschaltet wird, aber keine Videosignale eingehen. Wenn horizontale und vertikale Synchronisationssignale festgestellt werden, kehrt der Monitor automatisch in den Status Normalbetrieb zurück.

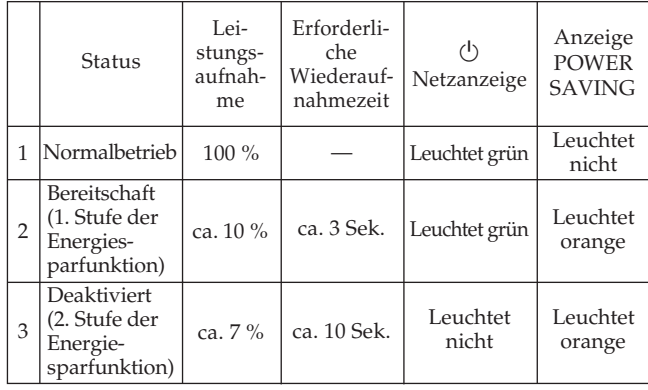

**D**

# **Plug & Play**

Dieser Monitor entspricht den DDC<sup>™</sup>-Standards (DDC = Display Data Channel) DDC1 und DDC2B. Ist eine DDC1-fähige Grafikkarte angeschlossen, so synchronisiert sich der Monitor entsprechend den VESA Standards mit V CLK und gibt die EDID (Extended Display ID) an die Datenleitung aus. Ist eine DDC2B-fähige

# **Technische Daten**

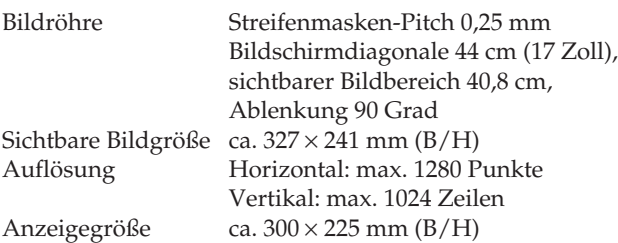

Grafikkarte angeschlossen, so schaltet der Monitor automatisch in die DDC2B-Kommunikation.

DDC<sup>™</sup> ist ein Warenzeichen der Video Electronics Standards Association (VESA).

Ablenkfrequenz Horizontal: 31,5 bis 64 kHz Vertikal: 50 bis 120 Hz Betriebsspannung 220 bis 240 V, 50 – 60 Hz, 1 A Abmessungen  $406 \times 426.5 \times 451$  mm (B/H/T)<br>Gewicht ca. 19.0 kg ca. 19,0 kg

Änderungen an Design und technischen Daten bleiben vorbehalten.

# **Schwenk- und Neigevorrichtung**

Mit der Schwenk- und Neigevorrichtung können Sie das Gerät auf jeden gewünschten Winkel zwischen 90° horizontal und 20° vertikal einstellen.

Wenn Sie das Gerät vertikal und horizontal neigen bzw. schwenken, halten Sie es mit beiden Händen unten fest.

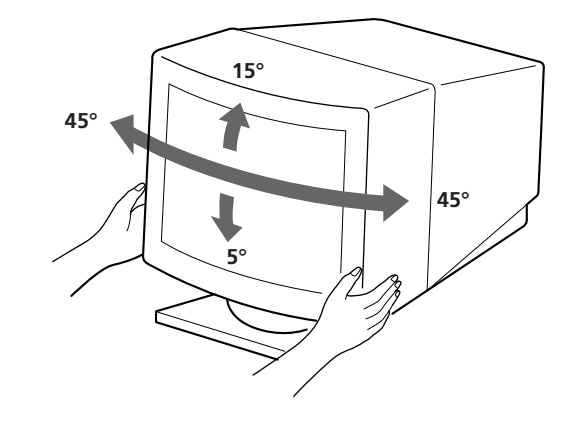

# **Stabilisierungsdrähte**

Bei einem weißen Hintergrund sind, wie abgebildet, sehr dünne, horizontale Streifen auf dem Bildschirm zu sehen. Bei diesen Streifen handelt es sich um zwei Stabilisierungsdrähte im Inneren der Trinitron-Streifenmaske. Sie dämpfen Vibrationen der Streifenmaske und verhindern damit eine Beeinträchtigung der Bildqualität.

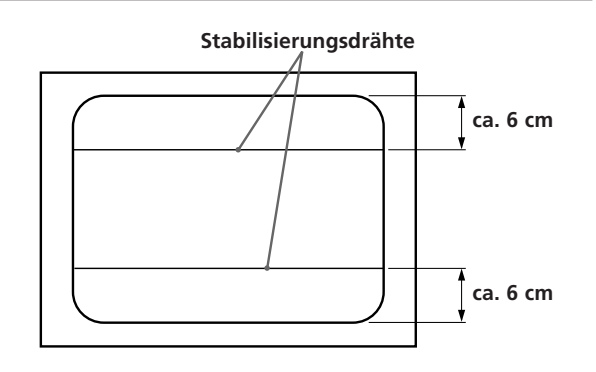

# **Fehlerbehebung**

Der folgende Abschnitt soll es Ihnen ermöglichen, eine Fehlerursache selbst zu erkennen und den Fehler zu beheben. Damit können Sie gegebenenfalls auf den technischen Kundendienst verzichten.

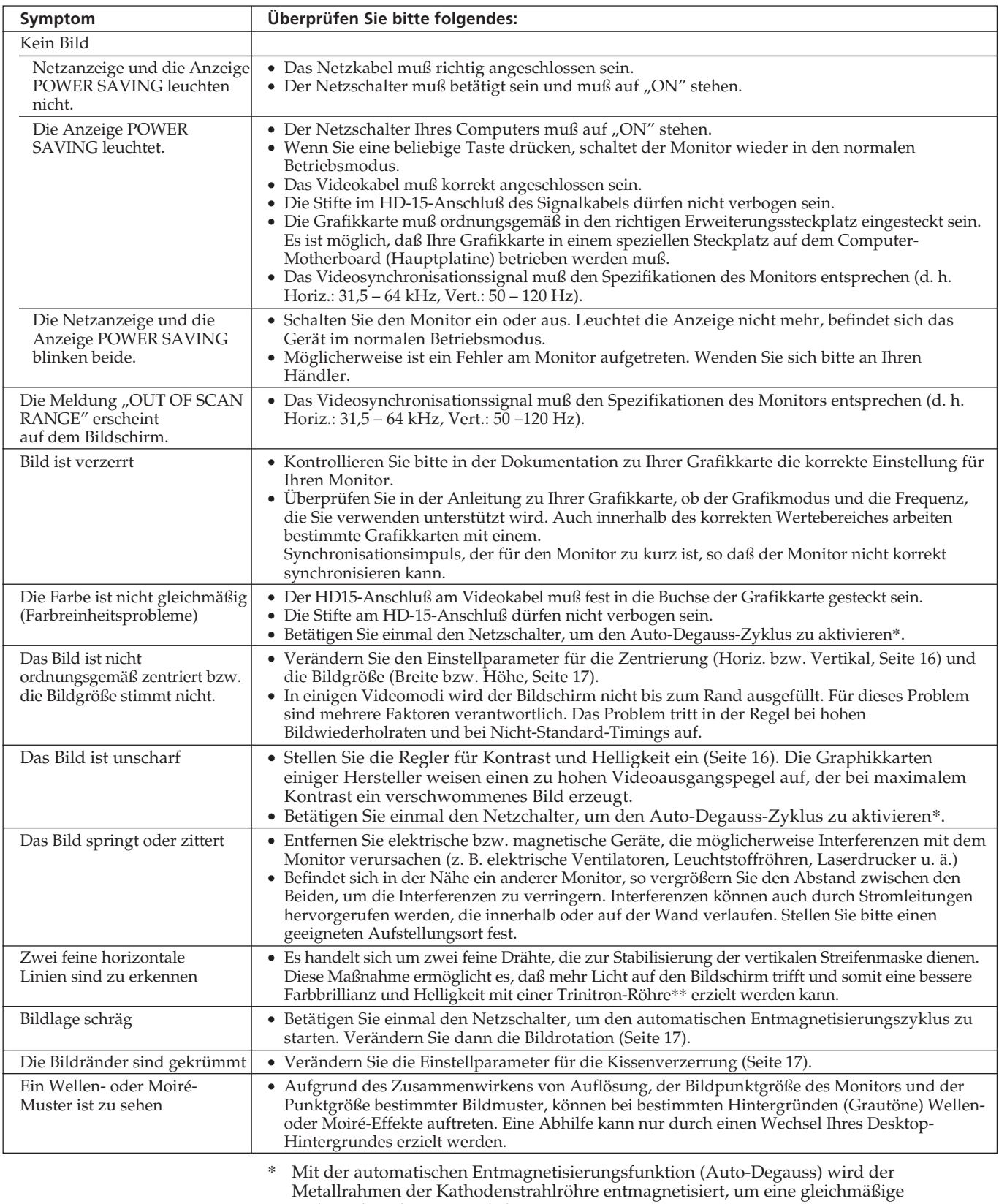

Farbwiedergabe zu gewährleisten.

\*\* Trinitron® ist ein eingetragenes Warenzeichen der Sony Corporation.

• Laßt sich das Problem nicht beheben, wenden Sie sich bitte telefonisch an Ihren autorisierten Händler. Sie sollten während des Gesprächs Zugang zu dem Monitor haben.

• Notieren Sie bitte die Modellbezeichnung und Seriennummer Ihres Monitors, sowie Marke und Modell Ihres Computers und Ihrer Grafikkarte.

# **Indice**

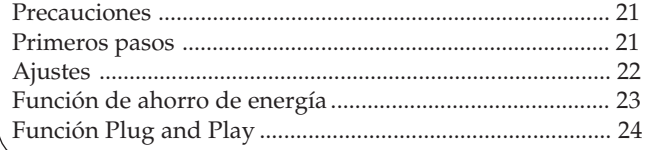

## **Precauciones**

### **Instalación**

- Coloque la unidad en un lugar debidamente ventilado para evitar el recalentamiento interno. No sitúe la unidad sobre superficies (alfombras, mantas, etc.) o cerca de materiales (cortinas, tapices) que puedan bloquear los orificios de ventilación.
- No instale la unidad cerca de fuentes de calor como radiadores o tubos de ventilación, ni la exponga a la luz directa del sol, a polvo excesivo, o a vibraciones o sacudidas mecánicas.
- Mantenga la unidad alejada de cualquier equipo que emita radiaciones magnéticas, como transformadores o líneas eléctricas de alta tensión.

### **Mantenimiento**

Limpie la caja, el cristal y los controles con un paño suave y ligeramente humedecido en una solución detergente poco concentrada. No utilice ningún tipo de estropajo, productos de limpieza en polvo ni disolventes, como alcohol o bencina.

### **Primeros pasos**

Antes de usar el monitor asegúrese de que en el paquete se incluyen los accesorios siguientes: el monitor, cable de alimentación y este manual de instrucciones. Este monitor puede sincronizarse con plataformas que operen con frecuencias horizontales comprendidas entre 31,5 y 64 kHz.

#### **Conexión del ordenador**

**Paso 1:** Con el monitor apagado, enchufe el cable de alimentación al monitor y a continuación a la toma de corriente.

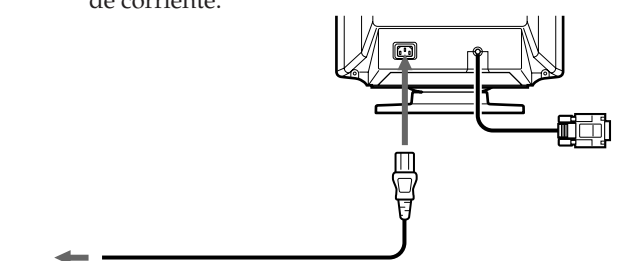

Hilos de amortiguación......................................................... 24 Uso de la base inclinable/giratoria ..................................... 24 Especificaciones ......................................................................24 Solución de problemas ..........................................................25

### **Advertencia sobre la conexión de la alimentación**

• Utilice el cable de alimentación suministrado.

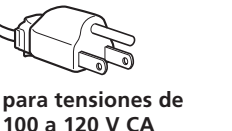

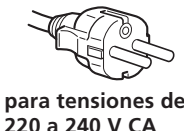

- Para desconectar el cable de alimentación, espere al menos 30 segundos tras apagar la alimentación para permitir la descarga de la electricidad estática acumulada en la superficie del tubo de imagen.
- Tras activar la alimentación, el tubo de imagen se desmagnetiza durante 5 segundos aproximadamente. Este proceso genera un intenso campo magnético que puede alterar los datos contenidos en las cintas o discos magnéticos situados en las proximidades. Por ello, es aconsejable situar tales materiales magnéticos lejos del monitor.

La toma de corriente debe instalarse en las proximidades del monitor y ser fácilmente accesible.

**Paso 2:** Con el ordenador apagado, conecte el cable de señal de vídeo a la salida de vídeo.

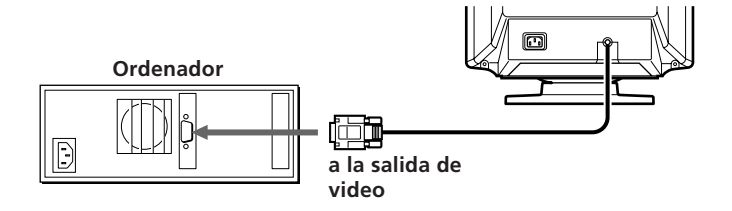

- **Paso 3:** Encienda el monitor y el ordenador.
- **Paso 4:** Si es necesario, ajuste los controles de usuario según sus preferencias.
- La instalación está finalizada.

# **Ajustes**

El monitor cuenta con diversos controles digitales que le permiten optimizar los parámetros de visualización según sus preferencias.

Para ajustar la imagen según sus necesidades utilice el procedimiento que se indica a continuación.

Todos los elementos incluidos en la función OSD

(visualización en pantalla) se pueden ajustar.

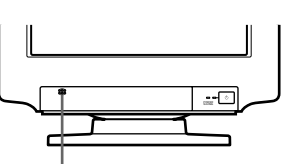

**Presione aquí para abrir la tapa del panel de control.**

- Cuando se alcanza el valor límite, comienza a parpadear el indicador POWER SAVING.
- Los ajustes se almacenan automáticamente.
- Al liberar los botones, OSD desaparece de forma automática 2 segundos después.

#### **Panel de control**

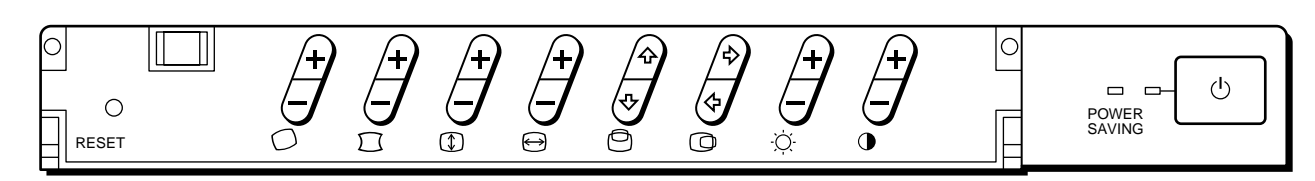

#### **Contraste**

Los datos de ajuste pasan a ser el parámetro común en todas las señales de entrada.

**1** Pulse el botón  $\mathbf{0}+/-$ .

Aparece <sup>O</sup> OSD (visualización en pantalla).

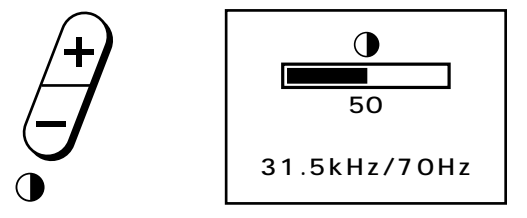

- **2** Pulse el botón  $\mathbf{0}$ +/- para ajustar el contraste de la imagen.
	- + ...para aumentar el contraste
	- ...para reducir el contraste

#### **Brillo**

Los datos de ajuste pasan a ser el parámetro común en todas las señales de entrada.

**1** Pulse el botón  $\varnothing$ +/-.

Aparece © OSD (visualización en pantalla).

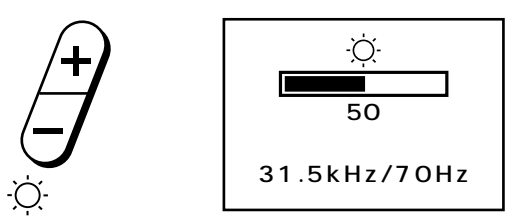

- **2** Pulse el botón  $\varnothing$ +/– para ajustar el brillo de la imagen. + ...para aumentar el brillo
	- ...para reducir el brillo

#### **Centrado horizontal**

Los datos de ajuste se convierten en el parámetro específico de las señales de entrada que se reciben.

**1** Pulse el botón  $\mathbb{Q}$  $\diamond$ / $\diamond$ . Aparece <sup>1</sup>OSD (visualización en pantalla).

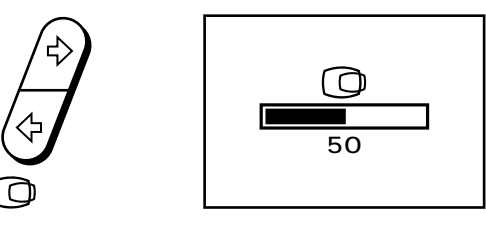

**2** Pulse el botón  $\mathbb{Q}$ ⇔/ $\triangle$ .

∫ ...para desplazar la imagen hacia la derecha ı ...para desplazar la imagen hacia la izquierda

#### **Centrado vertical**

Los datos de ajuste se convierten en el parámetro específico de las señales de entrada que se reciben.

**1** Pulse el botón  $\mathbb{Q}_4$  √  $\forall$ . Aparece <sup>®</sup> OSD (visualización en pantalla).

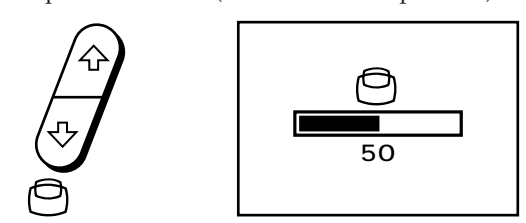

- **2** Pulse el botón  $\mathbb{Q}_P\mathcal{O}/\mathcal{Q}$ .
	- ◊ ...para desplazar la imagen hacia arriba
	- √ ...para desplazar la imagen hacia abajo

#### **Tamaño horizontal**

Los datos de ajuste se convierten en el parámetro específico de las señales de entrada que se reciben.

**1** Pulse el botón  $\Theta$ +/-. Aparece Å OSD (visualización en pantalla).

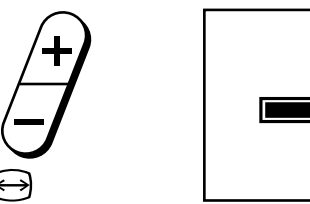

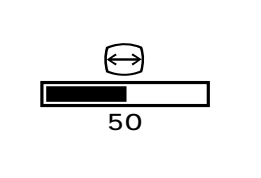

- **2** Pulse el botón  $\Theta$ +/-.
	- + ...para ampliarlo
	- ...para reducirlo

#### **Tamaño vertical**

Los datos de ajuste se convierten en el parámetro específico de las señales de entrada que se reciben.

**1** Pulse el botón  $\Phi$ +/-.

Aparece  $\textcircled{1}$  OSD (visualización en pantalla).

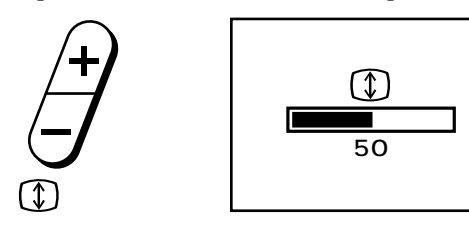

- **2** Pulse el botón  $\Phi$ +/-.
	- + ...para ampliarlo
	- ...para reducirlo

#### **Distorsión de la imagen**

Los datos de ajuste se convierten en el parámetro específico de las señales de entrada que se reciben.

**1** Pulse el botón  $\Box$ +/–. Aparece  $\Box$  OSD (visualización en pantalla).

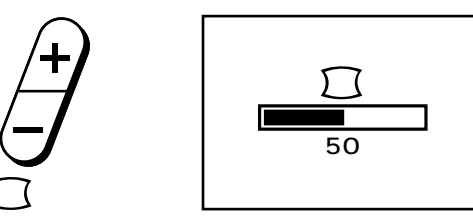

**2** Pulse el botón  $\Box$ +/-.

+ ...para ampliar los márgenes de la imagen

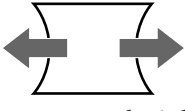

– ...para reducir los márgenes de la imagen

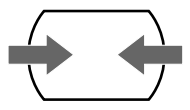

#### **Rotación**

Los datos de ajuste pasan a ser el parámetro común en todas las señales de entrada.

**1** Pulse el botón  $\bigcirc$ +/-. Aparece OSD (visualización en pantalla).

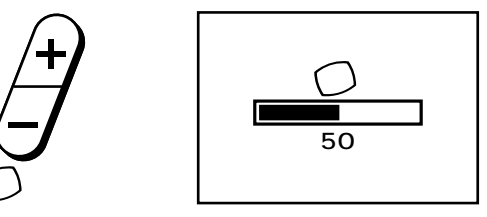

- **2** Pulse el botón  $\bigcirc$ +/-.
	- + ...para que gire en el sentido de las agujas del reloj – ...para que gire en sentido contrario a las agujas del reloj

#### **Recuperación de los valores por defecto**

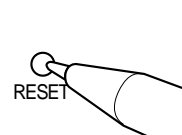

- Pulse el botón RESET para restaurar los ajustes de fábrica de brillo, contraste, distorsión de la imagen, tamaño vertical y horizontal y centrado del modo actualmente en uso.
- Mantenga pulsado el botón RESET durante 2 segundos para recuperar los valores de fábrica de todos los ajustes para todos los modos.

## **Función de ahorro de energía**

El monitor cumple las directrices de ahorro de energía establecidas por EPA Energy Star program, así como la normativa más exigente NUTEK 803299 (TCO92). Puede reducir el consumo de energía si se utiliza juntamente con un ordenador equipado con Display Power Management Signaling (DPMS). Cuando detecta la ausencia de señal de sincronización procedente del ordenador, el monitor reduce el consumo de energía de la siguiente forma:

#### **PRECAUCION:**

Si se activa el interruptor de corriente sin que exista una señal de video de entrada, la función de ahorro de energía situará al monitor en estado de reposo. En el momento en que el monitor detecte señales de sincronismo horizontal y vertical, se situará automáticamente en estado de funcionamiento normal.

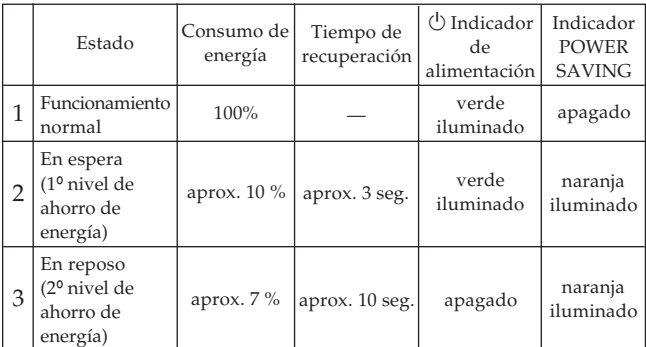

# **Función Plug and Play**

Este monitor cumple las normas DDC™ (Display Data Channel) DDC1 y DDC2B de VESA. Al conectar un sistema central DDC1, el monitor se sincroniza con V.CLK de acuerdo con las normas VESA y envía la EDID (Extended Display ldentification) a la línea de datos.

Al conectar un sistema central DDC2B, el monitor cambia automáticamente a la comunicación DDC2B.

DDC<sup>™</sup> es una marca comerial de Video Electronics Standards Association.

# **Hilos de amortiguación**

Si utiliza un fondo blanco, en la pantalla aparecen estrías horizontales muy finas como se muestra a la derecha. Estas estrías son hilos de amortiguación que están conectados a una rejilla de apertura dentro del tubo Trinitron y que sirven para absorber las vibraciones de la rejilla de apertura con el fin de evitar que afecten a la calidad de la imagen.

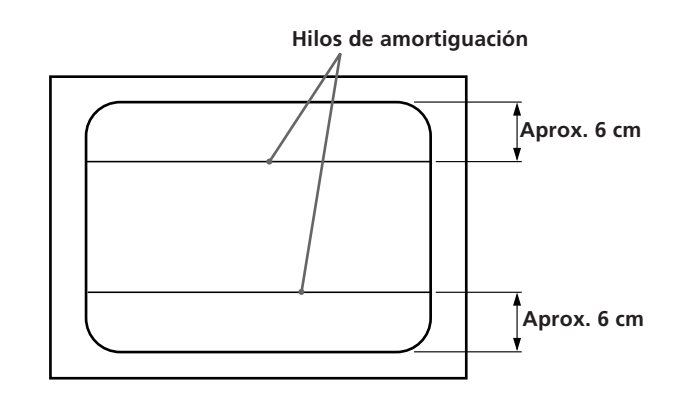

# **Uso de la base inclinable/giratoria**

La base inclinable/giratoria permite ajustar el monitor en el ángulo de visión más conveniente, hasta un máximo de 90° en sentido horizontal y de 20° en sentido vertical. Para girar o inclinar el monitor sujételo por su parte inferior con ambas manos.

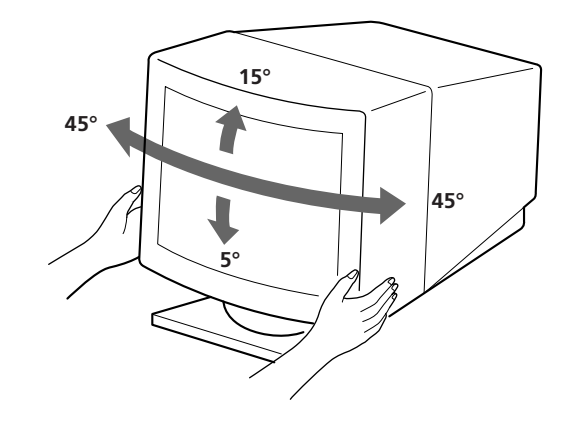

# **Especificaciones**

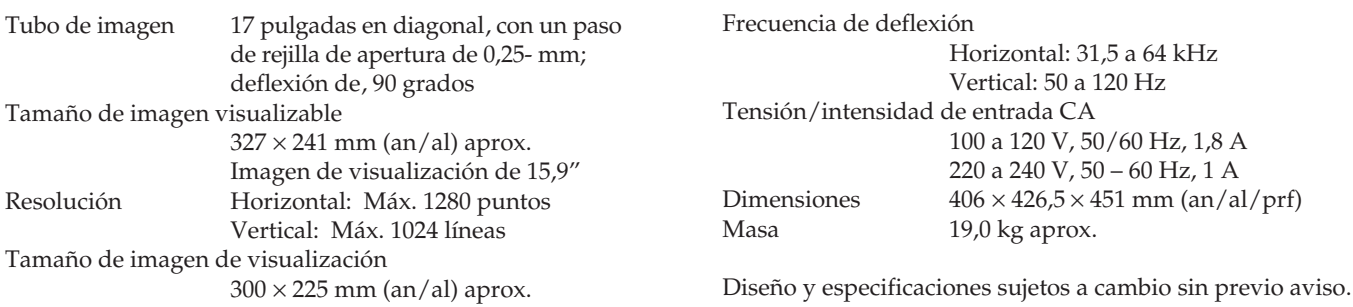

# **Solución de problemas**

Esta sección le ayudará a identificar los posibles problemas, para que no tenga necesidad de ponerse en contacto con el servicio técnico e interrumpir así su productividad.

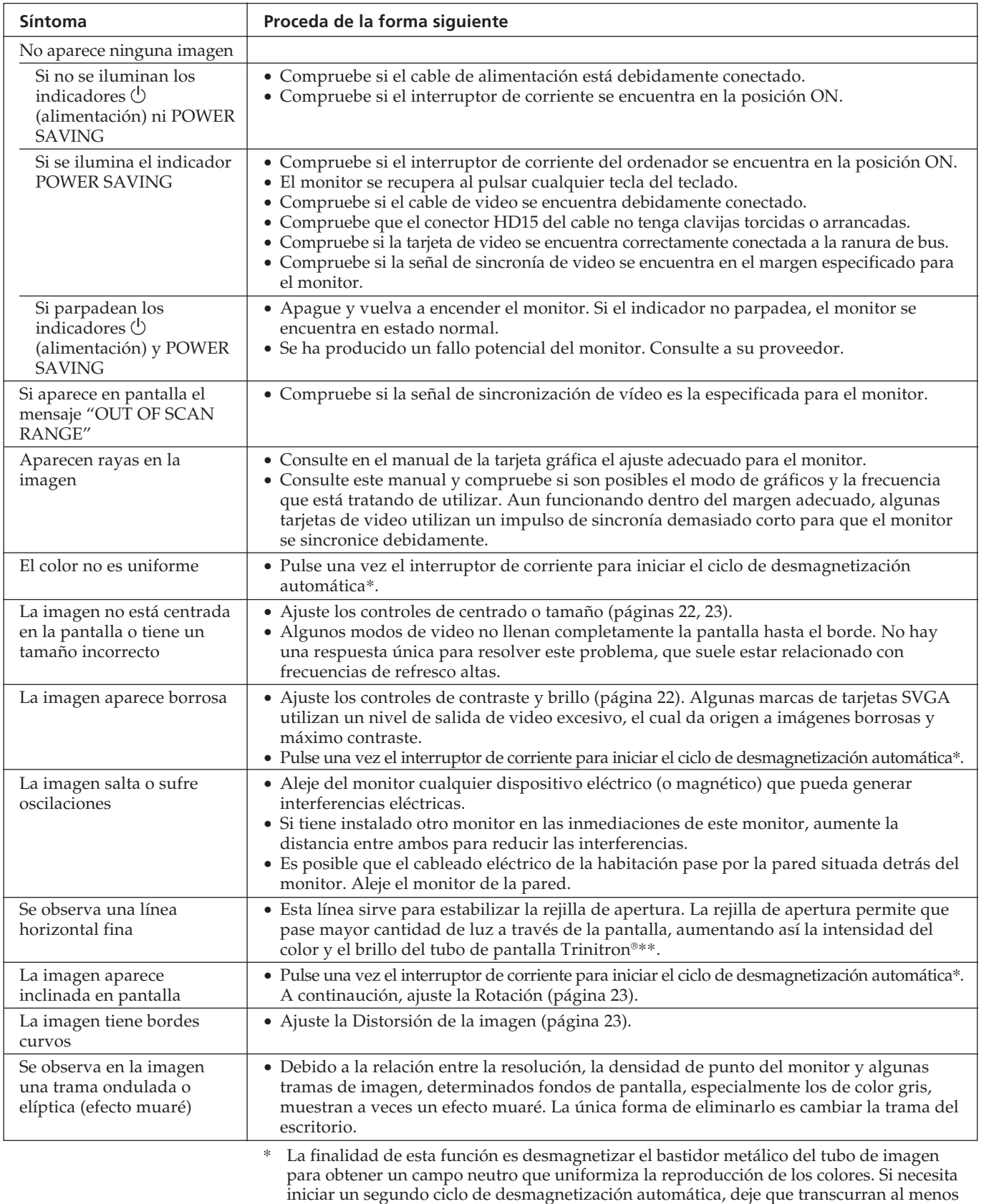

- 20 minutos.
- \*\* Trinitron es una marca registrada de Sony Corporation.
- Si el problema continúa, póngase en contacto con el distribuidor autorizado más próximo.
- Tome nota del modelo y número de serie de su monitor, así como de la marca y modelo del ordenador y la tarjeta de video.

**ES**

# **Indice**

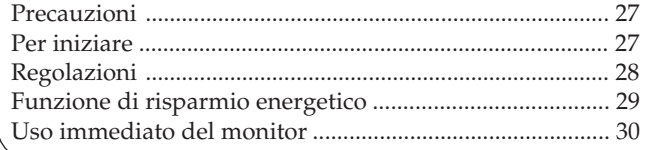

## **Precauzioni**

### **Installazione**

- Consentire un'adeguata circolazione d'aria per prevenire il surriscaldamento interno dell'apparecchio. Non collocare l'apparecchio su superfici (come tappeti e coperte) o vicino a tessuti (tende, drappeggi, ecc.) che possano ostruire le prese di ventilazione.
- Non installare l'apparecchio in prossimità di fonti di calore, come termosifoni o condotti d'aria calda, oppure in luoghi esposti alla luce diretta del sole, eccessivamente polverosi o soggetti a vibrazioni meccaniche o scosse.
- Non collocare l'apparecchio in prossimità di dispositivi che generano campi magnetici, come ad esempio adattatori o linee di alta tensione.

### **Manutenzione**

Pulire il rivestimento, il pannello di vetro ed i comandi con un panno morbido leggermente inumidito con una blanda soluzione detergente. Non usare alcun tipo di straccio graffiante, polvere abrasiva o solventi come alcool o benzina.

## **Per iniziare**

Prima di usare questo monitor, verificare che la confezione contenga i seguenti elementi: monitor, cavo di alimentazione e manuale di istruzioni (il presente manuale). Questo monitor può sincronizzarsi con sistemi di piattaforme diverse a frequenze orizzontali comprese tra 31,5 e 64 kHz.

**Collegamento al computer**

**Punto 1**: con il monitor spento, collegare il cavo di alimentazione al monitor e l'altro capo alla presa di rete.

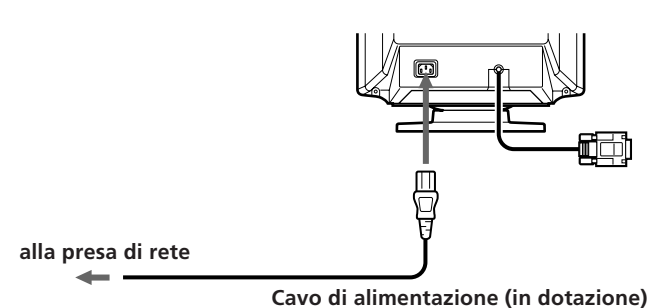

Cavi di smorzamento ............................................................30 Uso del sistema di orientamento ......................................... 30 Specifiche ................................................................................. 30 Soluzione dei problemi ......................................................... 31

### **Avvertenza sui collegamenti per l'alimentazione**

• Usare il cavo di alimentazione in dotazione.

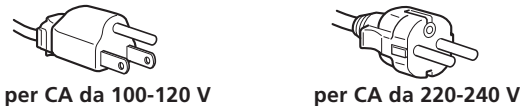

- Prima di scollegare il cavo di alimentazione, attendere almeno 30 secondi dallo spegnimento dell'apparecchio per consentire la dispersione dell'elettricità statica sulla superficie del tubo catodico.
- Appena l'apparecchio viene acceso, il tubo catodico viene smagnetizzato per cinque secondi circa. Questa operazione determina un forte campo magnetico attorno alla lunetta che può danneggiare i dati di dischi o nastri magnetici situati nelle immediate vicinanze. Allontanare l'apparecchio di registrazione magnetica e i nastri/dischi da questo monitor.

La presa di rete deve essere situata in prossimità dell'apparecchio e deve essere facilmente accessibile.

**Punto 2**: con il computer spento, collegare il cavo del segnale video all'uscita video.

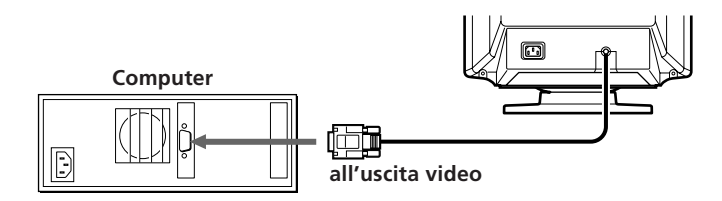

**Punto 3**: accendere il monitor e il computer.

- **Punto 4**: se occorre, regolare i controlli dell'utente secondo le proprie esigenze.
- L'installazione è così completata.

**I**

# **Regolazioni**

L'apparecchio è dotato di vari comandi digitali che permettono di ottimizzare i parametri di visualizzazione secondo le proprie preferenze.

É possibile regolare l'immagine secondo le proprie preferenze con il procedimento sotto indicato. Tutte le voci possono essere regolate usando l'OSD (visualizzazione sullo schermo).

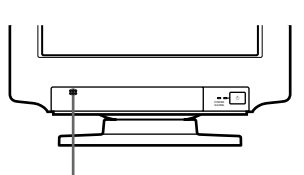

**Premere qui per aprire il pannello di controllo anteriore.**

- $\Box$  Quando il valore estremo viene raggiunto, l'indicatore POWER SAVING inizia a lampeggiare.
- Tutte le regolazioni vengono memorizzate automaticamente.
- p Il controllo OSD scompare 2 secondi dopo il rilascio del tasto.

#### **Pannello di controllo**

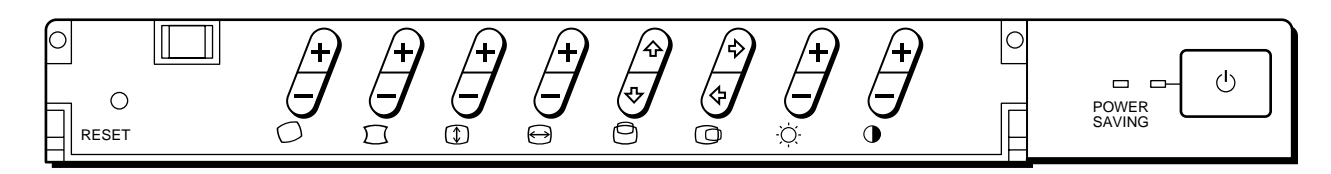

#### **Contrasto**

I dati della regolazione diventano l'impostazione comune di tutti i segnali d'ingresso.

**1** Premere il tasto  $\mathbf{0}+/-$ . Il controllo <sup>O</sup> OSD appare.

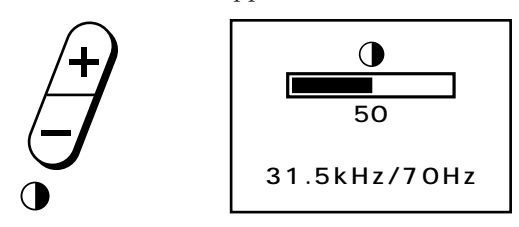

- **2** Premere il tasto  $\mathbf{0}$ +/– per regolare il contrasto dell'immagine.
	- + ...per aumentare il contrasto
	- ...per ridurre il contrasto

#### **Luminosità**

I dati della regolazione diventano l'impostazione comune di tutti i segnali d'ingresso.

**1** Premere il tasto  $\varnothing$ +/-. Il controllo  $\circ$  OSD appare.

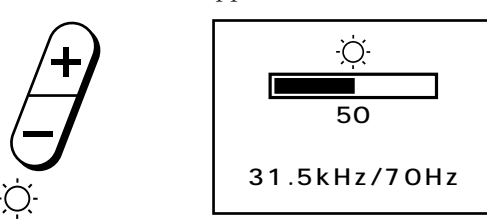

- **2** Premere il tasto  $\varnothing$ +/– per regolare la luminosità dell'immagine.
	- + ...per aumentare la luminosità
	- ...per ridurre la luminosità

#### **Centratura orizzontale**

I dati della regolazione diventano l'unica impostazione per il segnale di ingresso ricevuto.

**1** Premere il tasto  $\mathbb{Q} \diamond / \diamond$ . Il controllo  $\textcircled{O}$  OSD appare.

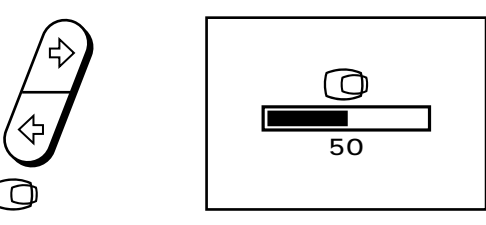

**2** Premere il tasto  $\mathbb{Q} \diamond / \diamond$ . ∫ ...per spostare l'immagine a destra ı ...per spostare l'immagine a sinistra

#### **Centratura verticale**

I dati della regolazione diventano l'unica impostazione per il segnale di ingresso ricevuto.

**1** Premere il tasto  $\bigcirc$ <sup>0</sup> $\circ$ / $\circ$ . Il controllo <sup>®</sup> OSD appare.

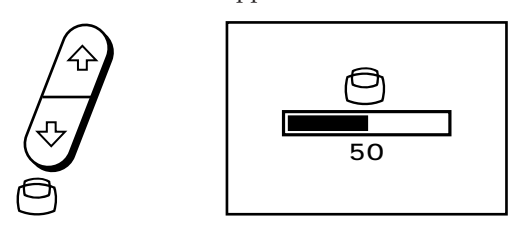

- **2** Premere il tasto  $\bigcirc$   $\Diamond$   $\Diamond$ .
	- ◊ ...per alzare l'immagine
		- √ ...per abbassare l'immagine

#### **Dimensioni orizzontali**

I dati della regolazione diventano l'unica impostazione per il segnale di ingresso ricevuto.

**1** Premere il tasto  $\Theta$ +/-. Il controllo Å OSD appare.

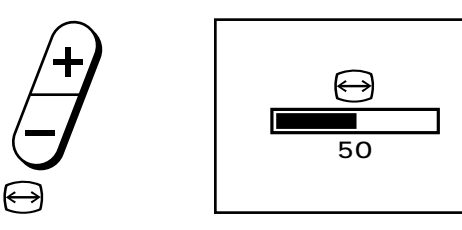

**2** Premere il tasto  $\Theta$ +/-. + ...per ingrandire – ...per diminuire

#### **Dimensioni verticali**

I dati della regolazione diventano l'unica impostazione per il segnale di ingresso ricevuto.

**1** Premere il tasto  $\Phi$ +/-. Il controllo OSD appare.

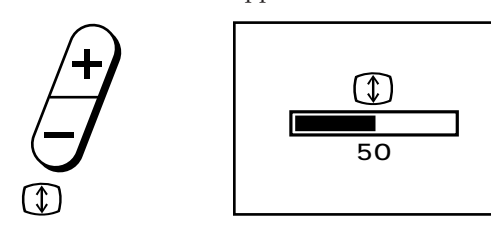

**2** Premere il tasto  $\Phi$ +/-. + ...per ingrandire – ...per diminuire

#### **Distorsione a cuscino**

I dati della regolazione diventano l'unica impostazione per il segnale di ingresso ricevuto.

**1** Premere il tasto  $\Box$ +/-. Il controllo  $\Box$  OSD appare.

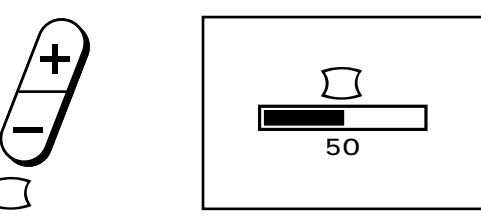

- **2** Premere il tasto  $\Box$ +/-.
	- + ...per espandere i bordi dell'immagine

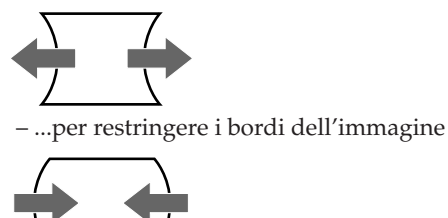

#### **Rotazione**

I dati della regolazione diventano l'impostazione comune per tutti i segnali di ingresso.

**1** Premere il tasto  $\bigcirc$ +/-. Il controllo  $\bigcirc$  OSD appare.

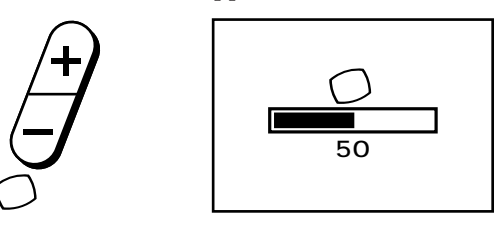

- **2** Premere il tasto  $\bigcirc$ +/-.
	- + ...per una rotazione in senso orario
	- ...per una rotazione in senso antiorario

#### **Ripristino**

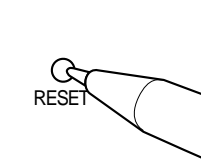

- Premere il tasto RESET per ripristinare le impostazioni di fabbrica relative a luminosità, contrasto, dimensioni orizzontali e verticali, centratura e distorsione a cuscino del modo correntemente utilizzato.
- Tenere premuto per 2 secondi il tasto RESET per ripristinare le impostazioni di fabbrica per tutti i modi.

## **Funzione di risparmio energetico**

Questo monitor è conforme alle direttive dell'EPA (Energy Star program), nonché alle più rigorose direttive NUTEK 803299 (TCO92). È in grado di ridurre il consumo di energia elettrica se utilizzato con un computer dotato di DPMS (Display Power Management Signalling). Rilevando l'assenza del segnale di sincronizzazione proveniente dal computer, il monitor riduce il consumo di energia elettrica nel seguente modo:

**ATTENZIONE:** la funzione di risparmio energetico determina automaticamente lo stato attivo-spento del monitor qualora l'interruttore di accensione sia attivato e non vi sia alcun ingresso di segnale video. Appena vengono rilevate sincronizzazioni orizzontali e verticali, il monitor ritornerà automaticamente allo stato di funzionamento normale.

|                | Stato                                            | Consumo   | Tempi di<br>ripresa<br>necessari | Indicatore<br><b>POWER</b> | Indicatore<br><b>POWER</b><br><b>SAVING</b> |
|----------------|--------------------------------------------------|-----------|----------------------------------|----------------------------|---------------------------------------------|
| 1              | Funzionamento<br>normale                         | 100%      |                                  | verde acceso               | spento                                      |
| $\overline{2}$ | Interruzione<br>(prima fase)<br>del risparmio)   | circa 10% | circa 3 secondi                  | verde acceso               | arancione<br>acceso                         |
| 3              | Attivo-spento<br>(seconda fase<br>del risparmio) | circa 7%  | circa 10 secondi                 | spento                     | arancione<br>acceso                         |

# **Uso immediato del monitor**

Il presente monitor è conforme agli standard DDC™1 e DDC2B (Display Data Channel) del marchio VESA. Quando un sistema ospite DDC1 viene collegato, il monitor si sincronizza con il V, CLK secondo gli standard VESA ed emette EDID (Extended Display Identification) sulla riga di dati.

Quando viene collegato un sistema ospite DDC2B, il monitor opera automaticamente in modo di comunicazione DDC2B.

DDC™ è un marchio registrato di un'organizzazione non a scopo di lucro, la Video Electronics Standards Association.

## **Cavi di smorzamento**

Se si utilizza uno sfondo bianco, sullo schermo sono visibili strisce orizzontali molto sottili, mostrate nell'illustrazione a destra. Tali strisce sono cavi di smorzamento; questi cavi sono collegati alla griglia di apertura all'interno del tubo Trinitron ed hanno la funzione di smorzare le vibrazioni della griglia di apertura per impedire che queste influenzino la qualità dell'immagine.

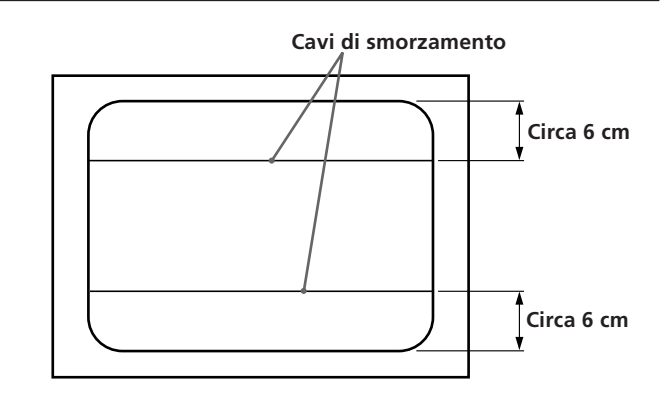

## **Uso del sistema di orientamento**

Il monitor è dotato di un sistema che consente il suo orientamento entro un massimo di 90° orizzontalmente e 20° verticalmente.

Durante l'orientamento in senso verticale e orizzontale, afferrare l'apparecchio dalla parte inferiore con entrambe le mani.

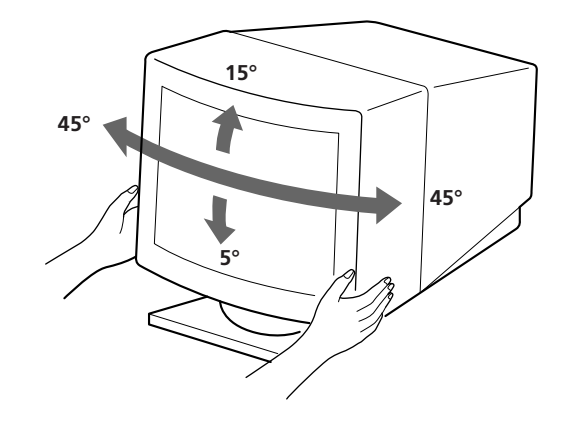

# **Specifiche**

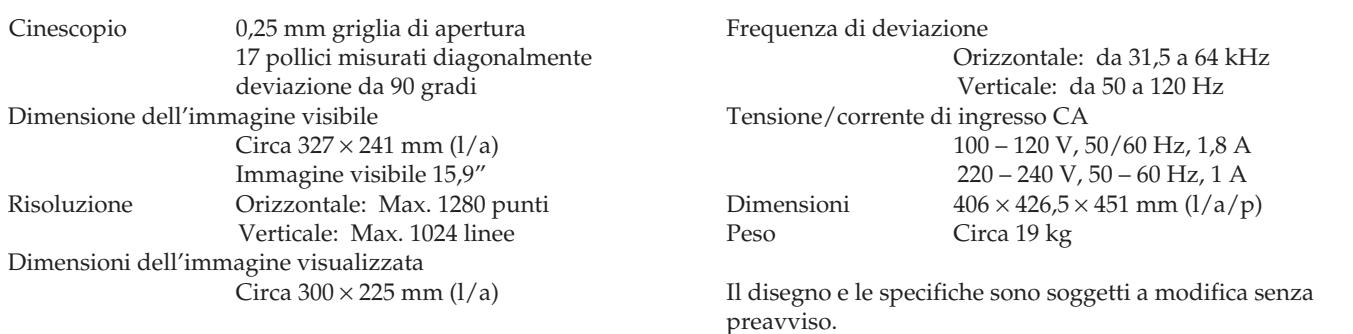

# **Soluzione dei problemi**

Questa sezione può rivelarsi utile per identificare un problema e di conseguenza eliminare la necessità di rivolgersi a un centro di assistenza tecnica, senza quindi dover interrompere la produttività.

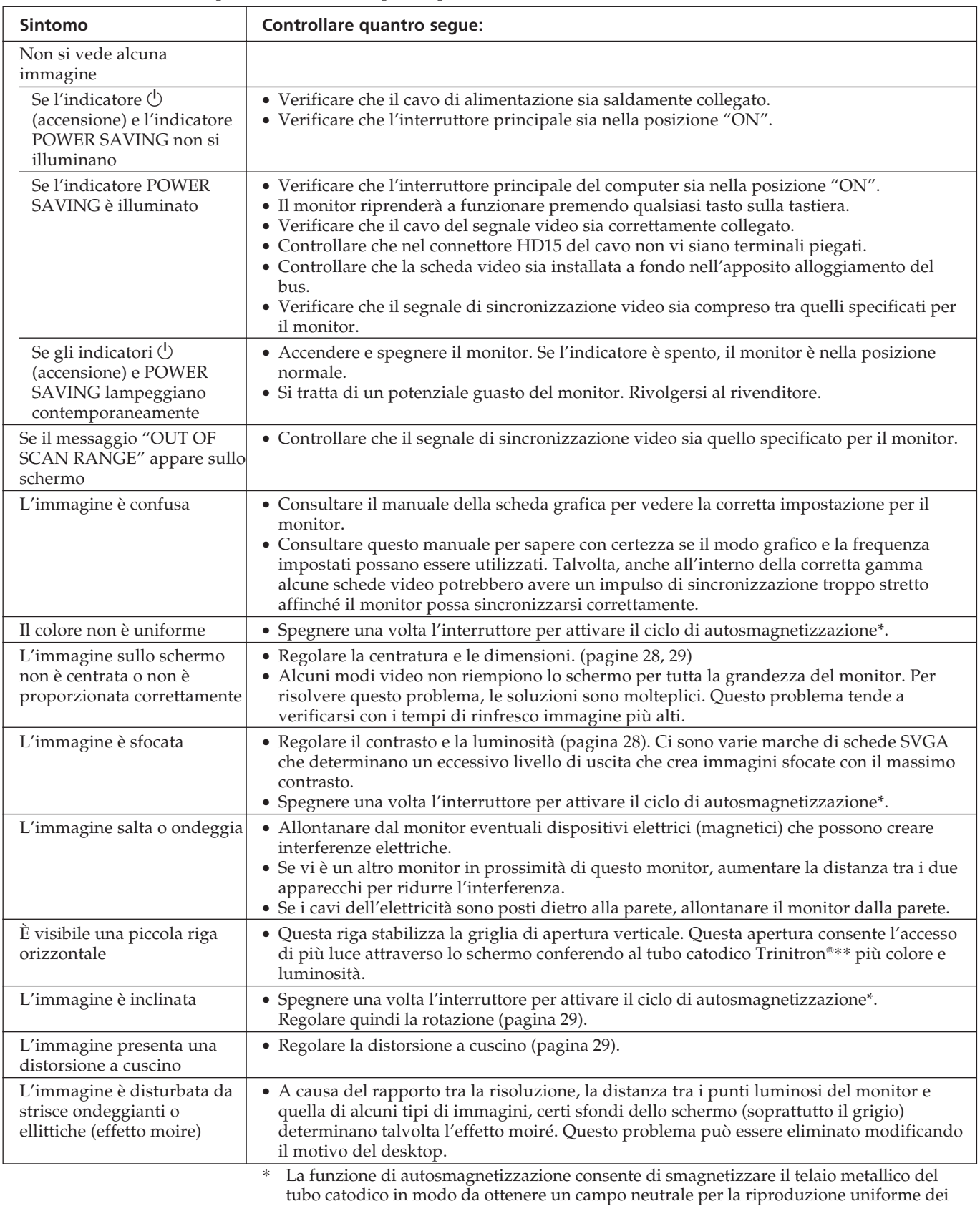

- colori. Se occorre un secondo ciclo, attendere almeno 20 minuti prima di procedere.  $^{**}$ Trinitron  $^{\circ}$  è un marchio registrato Sony Corporation.
- Se il problema persiste, rivolgersi ad un rivenditore autorizzato.
- Prendere nota del nome del modello e del numero di serie del monitor, nonché del nome del computer e della scheda video.

**I**